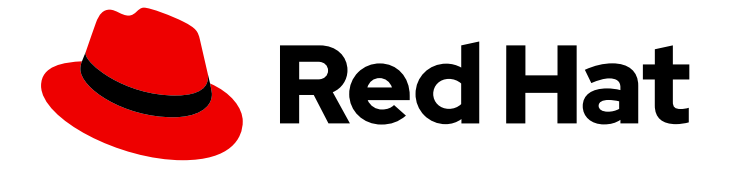

# Red Hat OpenStack Platform 17.0

# 高可用性デプロイメントと使用方法

Red Hat OpenStack Platform における高可用性のプランニング、デプロイ、および 管理

Last Updated: 2024-03-23

# Red Hat OpenStack Platform 17.0 高可用性デプロイメントと使用方法

Red Hat OpenStack Platform における高可用性のプランニング、デプロイ、および管理

OpenStack Team rhos-docs@redhat.com

# 法律上の通知

Copyright © 2024 Red Hat, Inc.

The text of and illustrations in this document are licensed by Red Hat under a Creative Commons Attribution–Share Alike 3.0 Unported license ("CC-BY-SA"). An explanation of CC-BY-SA is available at

http://creativecommons.org/licenses/by-sa/3.0/

. In accordance with CC-BY-SA, if you distribute this document or an adaptation of it, you must provide the URL for the original version.

Red Hat, as the licensor of this document, waives the right to enforce, and agrees not to assert, Section 4d of CC-BY-SA to the fullest extent permitted by applicable law.

Red Hat, Red Hat Enterprise Linux, the Shadowman logo, the Red Hat logo, JBoss, OpenShift, Fedora, the Infinity logo, and RHCE are trademarks of Red Hat, Inc., registered in the United States and other countries.

Linux ® is the registered trademark of Linus Torvalds in the United States and other countries.

Java ® is a registered trademark of Oracle and/or its affiliates.

XFS ® is a trademark of Silicon Graphics International Corp. or its subsidiaries in the United States and/or other countries.

MySQL<sup>®</sup> is a registered trademark of MySQL AB in the United States, the European Union and other countries.

Node.js ® is an official trademark of Joyent. Red Hat is not formally related to or endorsed by the official Joyent Node.js open source or commercial project.

The OpenStack ® Word Mark and OpenStack logo are either registered trademarks/service marks or trademarks/service marks of the OpenStack Foundation, in the United States and other countries and are used with the OpenStack Foundation's permission. We are not affiliated with, endorsed or sponsored by the OpenStack Foundation, or the OpenStack community.

All other trademarks are the property of their respective owners.

# 概要

OpenStack の環境が効率的に稼働する状態を維持するためには、Red Hat OpenStack Platform director を使用して、OpenStack の主要な全サービスにわたって高可用性および負荷分散を提供す る設定を構築します。

# 目次

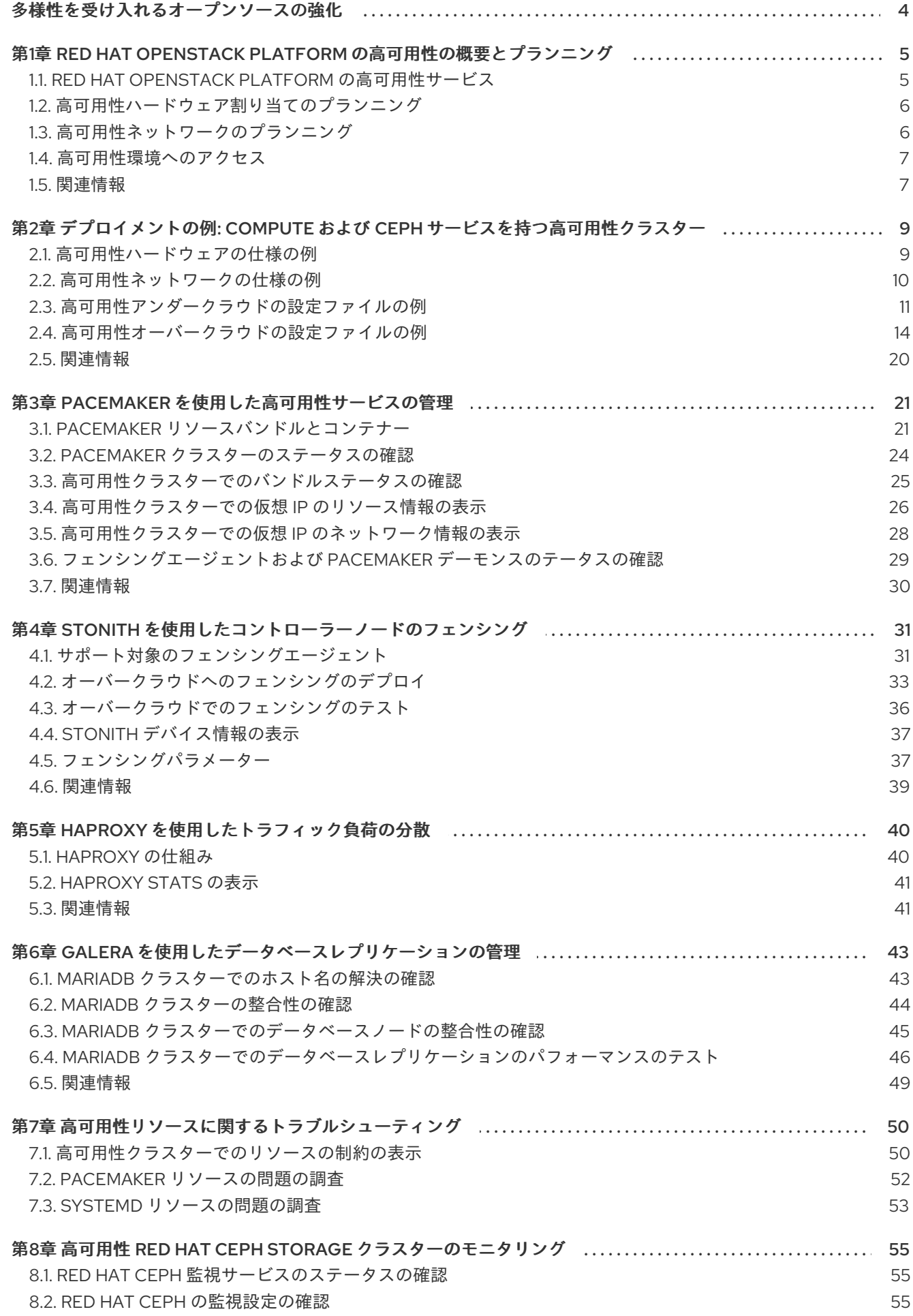

8.3. RED HAT CEPH [ノードのステータスの確認](#page-59-0) 8.4. [関連情報](#page-59-1)

56 56

# 多様性を受け入れるオープンソースの強化

<span id="page-7-0"></span>Red Hat では、コード、ドキュメント、Web プロパティーにおける配慮に欠ける用語の置き換えに取り 組んでいます。まずは、マスター (master)、スレーブ (slave)、ブラックリスト (blacklist)、ホワイトリ スト (whitelist) の 4 つの用語の置き換えから始めます。この取り組みは膨大な作業を要するため、今後 [の複数のリリースで段階的に用語の置き換えを実施して参ります。詳細は、](https://www.redhat.com/en/blog/making-open-source-more-inclusive-eradicating-problematic-language)Red Hat CTO である Chris Wright のメッセージ をご覧ください。

# <span id="page-8-0"></span>第1章 RED HAT OPENSTACK PLATFORM の高可用性の概要とプ ランニング

Red Hat OpenStack Platform (RHOSP) の高可用性 (HA) は、デプロイメントにおけるフェイルオー バーとリカバリーのオーケストレーションを行うサービスのコレクションです。HA デプロイメントを 計画する際には、ハードウェア割り当てやネットワーク設定など、環境のさまざまな側面について検討 してください。

# <span id="page-8-1"></span>1.1. RED HAT OPENSTACK PLATFORM の高可用性サービス

Red Hat OpenStack Platform (RHOSP) は、高可用性 (HA) を実装するのに必要なサービスを提供する ための、さまざまなテクノロジーを採用しています。これらのサービスには、Galera、RabbitMQ、 Redis、HAProxy、Pacemaker が管理する個別サービス、Systemd、Podman が管理するプレーンコン テナーサービスが含まれます。

1.1.1. サービスの種別

コアコンテナー

コアコンテナーサービスには、Galera、RabbitMQ、Redis、および HAProxy が含まれます。これら のサービスはすべてのコントローラーノード上で実行され、開始、停止、再起動の各処理に固有の 管理と制約が必要です。Pacemaker を使用して、コアコンテナーサービスの起動、管理、およびト ラブルシューティングを行います。

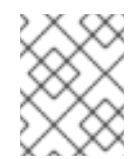

### 注記

RHOSP では、[MariaDB](https://mariadb.com/kb/en/mariadb/what-is-mariadb-galera-cluster/) Galera Cluster を使用してデータベースのレプリケーション を管理します。

#### アクティブ/パッシブ

アクティブ/パッシブのサービスは、1 回に 1 つの Controller ノードでのみ実行され、**openstackcinder-volume** などのサービスが含まれます。アクティブ/パッシブのサービスを移動するには、 Pacemaker を使用して正しい停止/起動シーケンスが実施されるようにする必要があります。

#### systemd とプレーンコンテナー

systemd およびプレーンコンテナーのサービスは独立したサービスで、サービスの中断に対する耐 性があります。したがって、Galera 等の高可用性サービスを再起動した場合は、**nova-api** 等の他の サービスを手動で再起動する必要はありません。systemd または Podman を使用して、systemd お よびプレーンコンテナーのサービスを直接管理することができます。

HA デプロイメントをオーケストレーションする場合、director はテンプレートおよび Puppet モ ジュールを使用して、すべてのサービスが正しく設定および起動されるようにします。また、HA の 問題のトラブルシューティングを行う場合、**podman** コマンドまたは **systemctl** コマンドを使用し て、HA フレームワークのサービスと対話する必要があります。

#### 1.1.2. サービスのモード

HA サービスは、以下のいずれかのモードで動作することができます。

#### アクティブ/アクティブ

Pacemaker は同じサービスを複数のコントローラーノードで実行し、HAProxy を使用してトラ フィックをノード間に分散するか、1 つの IP アドレスにより特定のコントローラーに転送します。 HAProxy はラウンドロビンのスケジューリングを使用して、アクティブ/アクティブのサービスにト <span id="page-9-2"></span>ラフィックを分散する場合もあります。コントローラーノードを追加して、パフォーマンスを向上 させることができます。

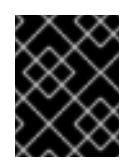

#### 重要

アクティブ/アクティブモードは、エッジサイトの分散コンピュートノード (DCN) アーキテクチャーでのみサポートされます。

#### アクティブ/パッシブ

アクティブ/アクティブモードで実行することのできないサービスは、アクティブ/パッシブモード で実行する必要があります。このモードでは、1 度にアクティブにできるサービスのインスタンスは 1 つだけです。たとえば、HAProxy は stick-table オプションを使用して、受信した Galera データ ベースの接続要求を1つのバックエンドサービスに転送します。このモードは、複数の Galera ノー ドから同じデータに同時に多数の接続が行われるのを防ぐのに役立ちます。

### <span id="page-9-0"></span>1.2. 高可用性ハードウェア割り当てのプランニング

ハードウェアの割り当てを計画する際には、デプロイメントで実行するノード数と、コンピュートノー ド上で実行する仮想マシン (vm) インスタンス数を考慮してください。

#### コントローラーノード

ストレージ以外のほとんどのサービスは、コントローラーノード上で実行されます。すべてのサー ビスは 3 つのノードにわたって複製され、アクティブ/アクティブまたはアクティブ/パッシブの サービスとして設定されます。高可用性 (HA) 環境には、最低でも 3 つのノードが必要です。

#### Red Hat Ceph Storage ノード

ストレージサービスはこれらのノード上で実行され、コンピュートノードに Red Hat Ceph Storage 領域プールを提供します。最低でも 3 つのノードが必要です。

#### コンピュートノード

仮想マシン (VM) インスタンスは、コンピュートノード上で実行されます。能力の要件ならびに移行 およびリブート操作に必要な数だけ、コンピュートノードをデプロイすることができます。仮想マ シンがストレージノード、他のコンピュートノード上の仮想マシン、およびパブリックネットワー クにアクセスできるようにするため、コンピュートノードをストレージネットワークおよびプロ ジェクトネットワークに接続する必要があります。

#### **STONITH**

高可用性オーバークラウドの Pacemaker クラスターの一部である各ノードには、STONITH デバイ スを設定する必要があります。STONITH を使用しない高可用性オーバークラウドのデプロイはサ ポートの対象外です。STONITH および Pacemaker の詳細は、Red Hat High Availability クラスター でのフェンシングの設定 および RHEL High Availability [クラスターのサポートポリシー](https://access.redhat.com/solutions/15575) - フェンシン グ/STONITH の一般的な要件 を参照してください。

#### <span id="page-9-1"></span>1.3. 高可用性ネットワークのプランニング

仮想ネットワークおよび物理ネットワークを計画する際には、プロビジョニングネットワークスイッチ の設定および外部ネットワークスイッチの設定を検討してください。

ネットワーク設定に加えて、以下のコンポーネントをデプロイする必要があります。

#### プロビジョニングネットワーク用のスイッチ

● このスイッチは、アンダークラウドをオーバークラウド内のすべての物理コンピューターに 接続できる必要があります。

- <span id="page-10-2"></span>このスイッチに接続されている各オーバークラウドノードの NIC は、アンダークラウドから PXE ブートできなければなりません。
- portfast パラメーターを有効にする必要があります。

コントローラー/外部ネットワーク用のスイッチ

- このスイッチは、デプロイメント内の他の VLAN の VLAN タグ付けを行うように設定する 必要があります。
- VLAN 100 トラフィックのみを外部ネットワークに許可します。

#### ネットワークハードウェアと keystone エンドポイント

● コントローラーノードのネットワークカードまたはネットワークスイッチの異常がオーバー クラウドサービスの可用性を阻害するのを防ぐには、keystone 管理エンドポイントがボン ディングされたネットワークカードまたはネットワークハードウェアの冗長性を使用する ネットワークに配置されるようにしてください。 keystone エンドポイントを **internal\_api** などの別のネットワークに移動する場合は、アン ダークラウドが VLAN またはサブネットに到達できるようにします。詳細は、Red Hat ナ [レッジベースのソリューション](https://access.redhat.com/solutions/4911721) Keystone Admin Endpoint を internal\_api network に移行す る方法 を参照してください。

#### <span id="page-10-0"></span>1.4. 高可用性環境へのアクセス

高可用性 (HA) ノードを調査するには、**stack** ユーザーを使用してオーバークラウドノードにログイン し、**openstack server list** コマンドを実行してノードのステータスと詳細を表示します。

#### 前提条件

● 高可用性がデプロイされ、動作している。

#### 手順

- 1. 動作中の HA 環境で、アンダークラウドに **stack** ユーザーとしてログインします。
- 2. オーバークラウドノードの IP アドレスを特定します。

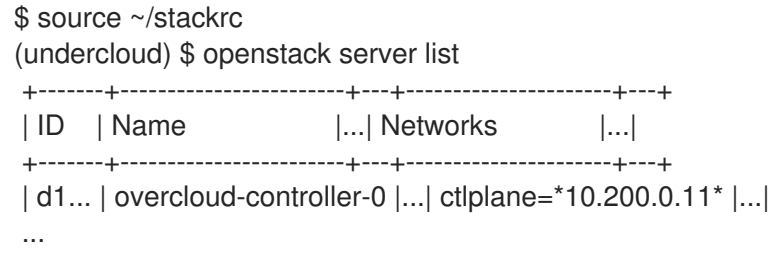

3. オーバークラウドノードのいずれかにログインします。

(undercloud)  $$$  ssh tripleo-admin $@$ <node IP>

**<node\_ip>** は、ログインするノードの IP アドレスに置き換えます。

<span id="page-10-1"></span>1.5. 関連情報

● 2章デプロイメントの例: Compute および Ceph [サービスを持つ高可用性クラスター](#page-17-1)

# <span id="page-12-0"></span>第2章 デプロイメントの例: COMPUTE および CEPH サービスを持 つ高可用性クラスター

以下のシナリオ例で、OpenStack Compute サービスおよび Red Hat Ceph Storage を持つ高可用性デ プロイメントのアーキテクチャー、ハードウェアおよびネットワークの仕様、ならびにアンダークラウ ドおよびオーバークラウドの設定ファイルについて説明します。

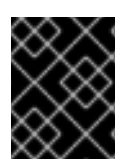

### 重要

このデプロイメントはテスト環境の参照用として使用することを目的としており、実稼 働環境用としてはサポートされません。

#### 図2.1 高可用性デプロイメントアーキテクチャーの例

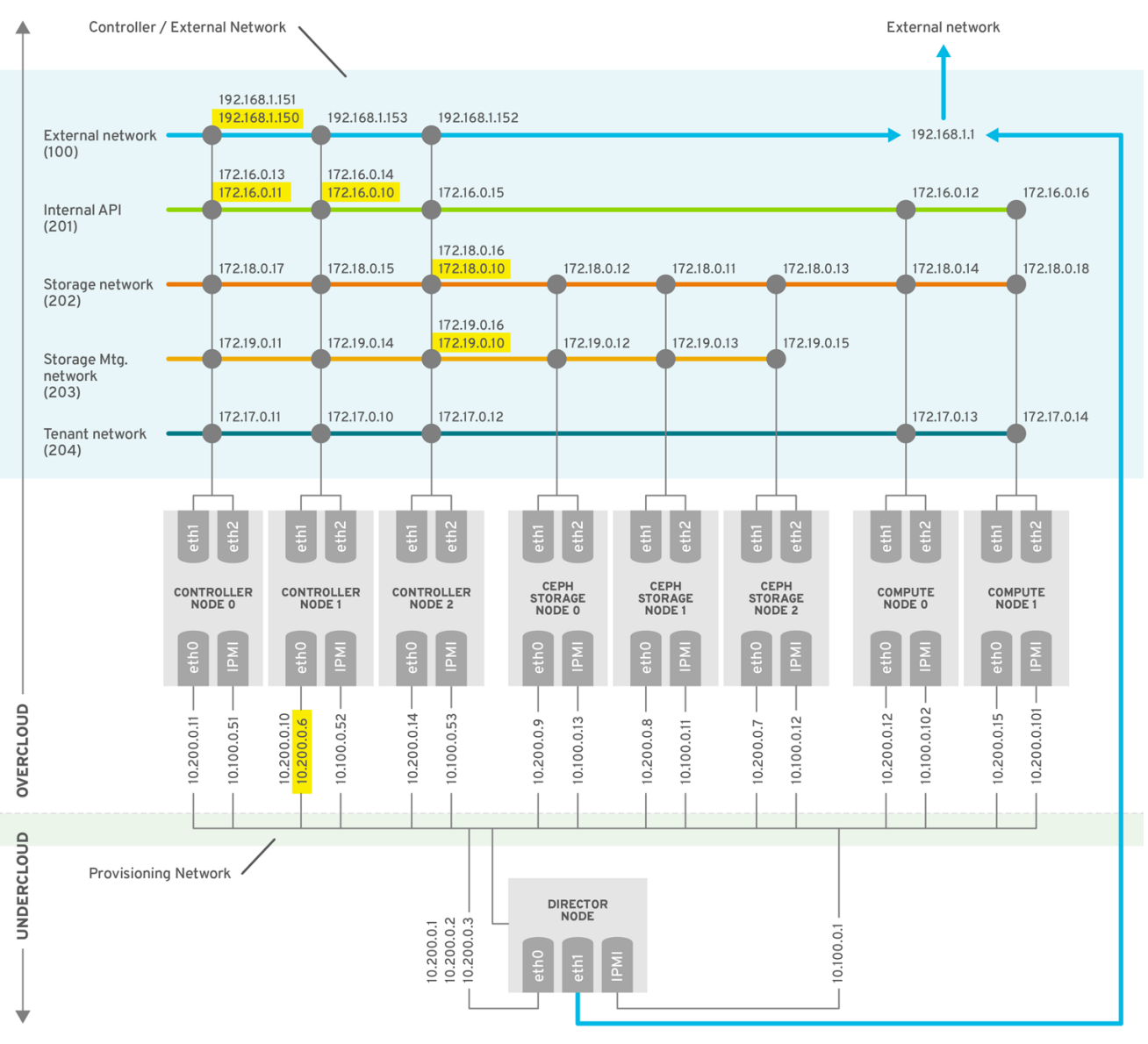

**OPENSTACK 376980 1115** 

# <span id="page-12-1"></span>2.1. 高可用性ハードウェアの仕様の例

HA デプロイメントの例では、特定のハードウェア設定を使用します。ご自分のテストデプロイメント のニーズに応じて、CPU、メモリー、ストレージ、または NIC を調整することができます。

#### 表2.1 物理コンピューター

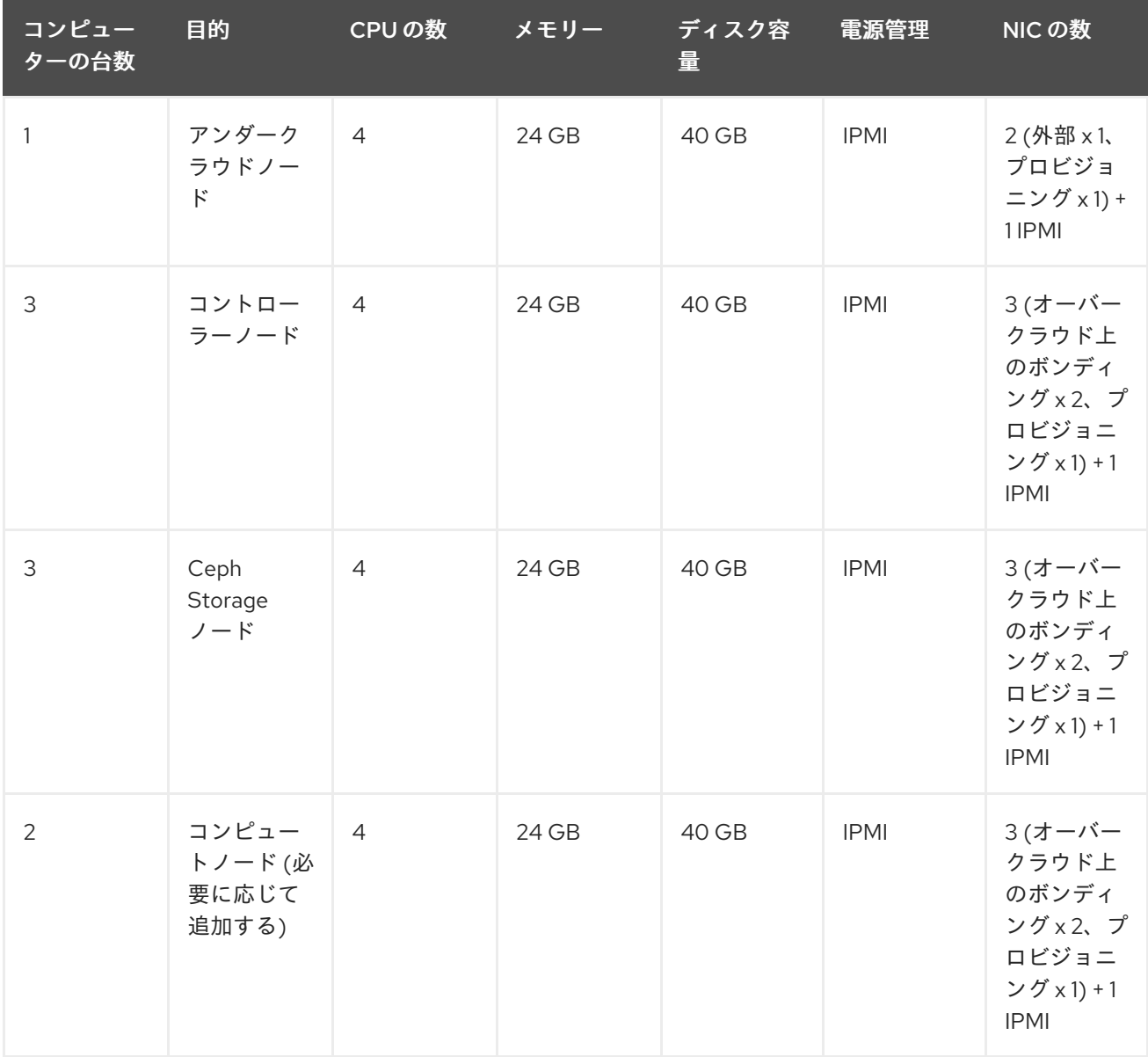

# <span id="page-13-0"></span>2.2. 高可用性ネットワークの仕様の例

HA デプロイメントの例では、特定の仮想および物理ネットワーク設定を使用します。ご自分のテスト デプロイメントのニーズに応じて、設定を調整することができます。

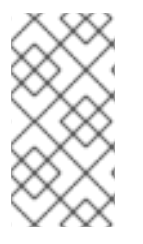

#### 注記

この例には、コントロールプレーンと、オーバークラウドの keystone 管理エンドポイン トが設定されたプロビジョニングネットワーク用のハードウェア冗長性は含まれませ [ん。高可用性ネットワークを計画する方法は、「高可用性ネットワークのプランニン](#page-10-2) グ」 を参照してください。

表2.2 物理ネットワークおよび仮想ネットワーク

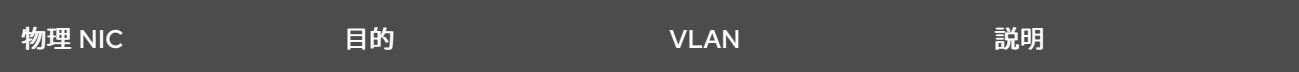

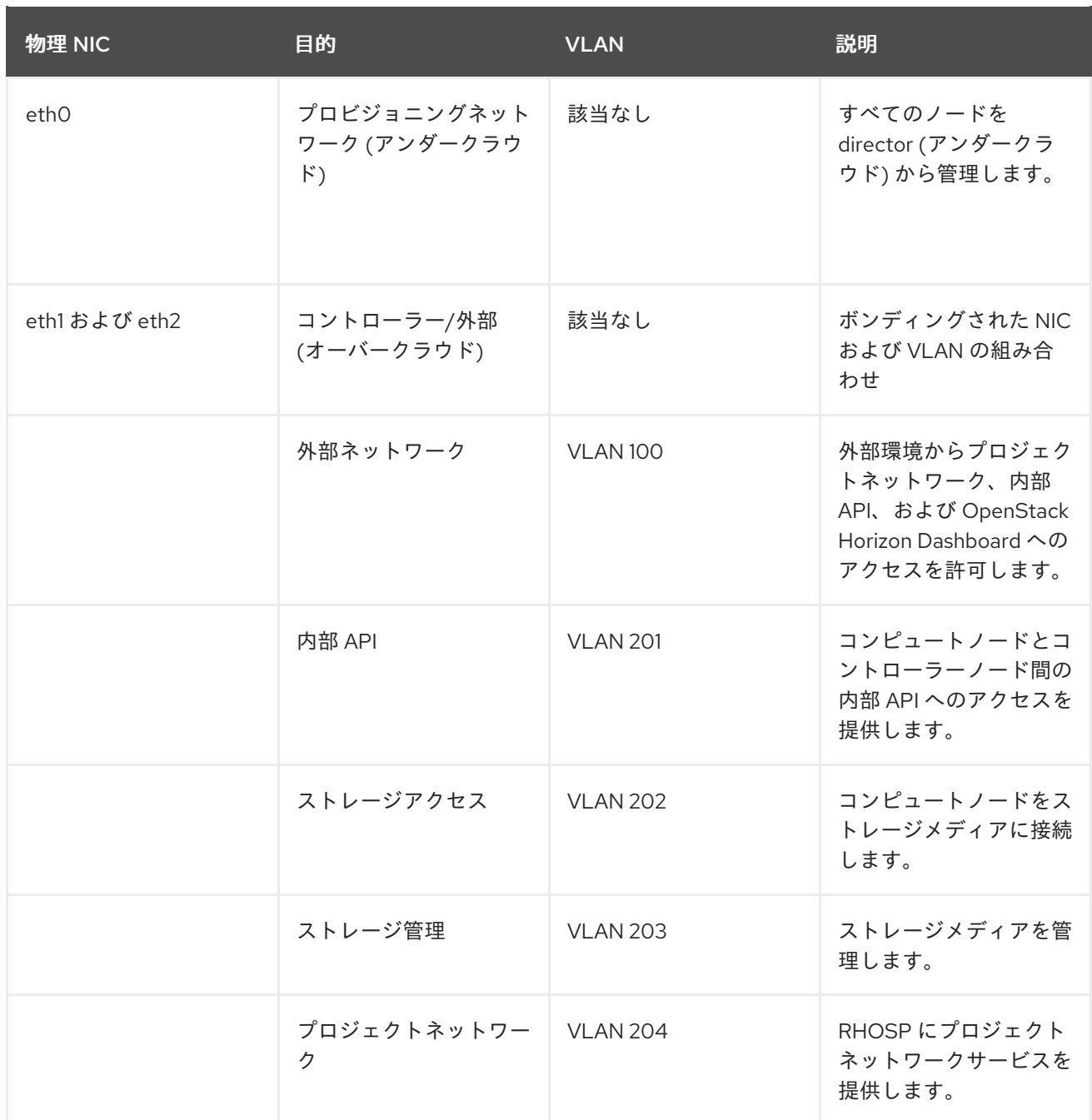

# <span id="page-14-0"></span>2.3. 高可用性アンダークラウドの設定ファイルの例

HA デプロイメント例では、アンダークラウドの設定ファイル **instackenv.json**、**undercloud.conf**、お よび **network-environment.yaml** を使用します。

### instackenv.json

```
{
   "nodes": [
    {
     "pm_password": "testpass",
     "memory": "24",
     "pm_addr": "10.100.0.11",
     "mac": [
      "2c:c2:60:3b:b3:94"
     ],
      "pm_type": "ipmi",
```

```
"disk": "40",
 "arch": "x86_64",
 "cpu": "1",
 "pm_user": "admin"
},
{
 "pm_password": "testpass",
 "memory": "24",
 "pm_addr": "10.100.0.12",
 "mac": [
  "2c:c2:60:51:b7:fb"
 ],
 "pm_type": "ipmi",
 "disk": "40",
 "arch": "x86_64",
 "cpu": "1",
 "pm_user": "admin"
},
{
 "pm_password": "testpass",
 "memory": "24",
 "pm_addr": "10.100.0.13",
 "mac": [
  "2c:c2:60:76:ce:a5"
 ],
 "pm_type": "ipmi",
 "disk": "40",
 "arch": "x86_64",
 "cpu": "1",
 "pm_user": "admin"
},
{
 "pm_password": "testpass",
 "memory": "24",
 "pm_addr": "10.100.0.51",
 "mac": [
  "2c:c2:60:08:b1:e2"
 ],
 "pm_type": "ipmi",
 "disk": "40",
 "arch": "x86_64",
 "cpu": "1",
 "pm_user": "admin"
},
{
 "pm_password": "testpass",
 "memory": "24",
 "pm_addr": "10.100.0.52",
 "mac": [
  "2c:c2:60:20:a1:9e"
 ],
 "pm_type": "ipmi",
 "disk": "40",
 "arch": "x86_64",
 "cpu": "1",
 "pm_user": "admin"
```

```
},
     {
      "pm_password": "testpass",
      "memory": "24",
      "pm_addr": "10.100.0.53",
      "mac": [
       "2c:c2:60:58:10:33"
      ],
      "pm_type": "ipmi",
      "disk": "40",
      "arch": "x86_64",
      "cpu": "1",
      "pm_user": "admin"
     },
     {
      "pm_password": "testpass",
      "memory": "24",
      "pm_addr": "10.100.0.101",
      "mac": [
       "2c:c2:60:31:a9:55"
      ],
      "pm_type": "ipmi",
      "disk": "40",
      "arch": "x86_64",
      "cpu": "2",
      "pm_user": "admin"
     },
     {
      "pm_password": "testpass",
      "memory": "24",
      "pm_addr": "10.100.0.102",
      "mac": [
       "2c:c2:60:0d:e7:d1"
      ],
      "pm_type": "ipmi",
      "disk": "40",
      "arch": "x86_64",
      "cpu": "2",
      "pm_user": "admin"
     }
   ],
   "overcloud": {"password": "7adbbbeedc5b7a07ba1917e1b3b228334f9a2d4e",
   "endpoint": "http://192.168.1.150:5000/v2.0/"
           }
}
```
#### undercloud.conf

```
[DEFAULT]
image_path = /home/stack/images
local ip = 10.200.0.1/24undercloud_public_vip = 10.200.0.2
undercloud_admin_vip = 10.200.0.3
undercloud_service_certificate = /etc/pki/instack-certs/undercloud.pem
local_interface = eth0
masquerade network = 10.200.0.0/24
```
<span id="page-17-1"></span>dhcp  $start = 10.200.0.5$ dhcp\_end = 10.200.0.24 network\_cidr = 10.200.0.0/24 network gateway =  $10.200.0.1$ #discovery\_interface = br-ctlplane discovery\_iprange = 10.200.0.150,10.200.0.200 discovery runbench =  $1$ undercloud\_admin\_password = testpass ...

#### network-environment.yaml

resource\_registry:

OS::TripleO::BlockStorage::Net::SoftwareConfig: /home/stack/templates/nic-configs/cinderstorage.yaml OS::TripleO::Compute::Net::SoftwareConfig: /home/stack/templates/nic-configs/compute.yaml OS::TripleO::Controller::Net::SoftwareConfig: /home/stack/templates/nic-configs/controller.yaml OS::TripleO::ObjectStorage::Net::SoftwareConfig: /home/stack/templates/nic-configs/swiftstorage.yaml OS::TripleO::CephStorage::Net::SoftwareConfig: /home/stack/templates/nic-configs/cephstorage.yaml parameter\_defaults: InternalApiNetCidr: 172.16.0.0/24 TenantNetCidr: 172.17.0.0/24 StorageNetCidr: 172.18.0.0/24 StorageMgmtNetCidr: 172.19.0.0/24 ExternalNetCidr: 192.168.1.0/24 InternalApiAllocationPools: [{**start**: **172.16.0.10**, **end**: **172.16.0.200**}] TenantAllocationPools: [{**start**: **172.17.0.10**, **end**: **172.17.0.200**}] StorageAllocationPools: [{**start**: **172.18.0.10**, **end**: **172.18.0.200**}] StorageMgmtAllocationPools: [{**start**: **172.19.0.10**, **end**: **172.19.0.200**}] # Leave room for floating IPs in the External allocation pool ExternalAllocationPools: [{**start**: **192.168.1.150**, **end**: **192.168.1.199**}] InternalApiNetworkVlanID: 201 StorageNetworkVlanID: 202 StorageMgmtNetworkVlanID: 203 TenantNetworkVlanID: 204 ExternalNetworkVlanID: 100 # Set to the router gateway on the external network ExternalInterfaceDefaultRoute: 192.168.1.1 # Set to "br-ex" if using floating IPs on native VLAN on bridge br-ex NeutronExternalNetworkBridge: "''" # Customize bonding options if required BondInterfaceOvsOptions: "bond\_mode=active-backup lacp=off other\_config:bond-miimon-interval=100"

# <span id="page-17-0"></span>2.4. 高可用性オーバークラウドの設定ファイルの例

HA デプロイメント例では、オーバークラウドの設定ファイル **haproxy.cfg**、**corosync.cfg**、および **ceph.cfg** が使用されます。

/var/lib/config-data/puppet-generated/haproxy/etc/haproxy/haproxy.cfg (コントロー ラーノード)

このファイルは、HAProxy が管理するサービスを特定します。これには、HAProxy がモニタリングす るサービスの設定が含まれます。このファイルは、すべてのコントローラーノードで同じ内容です。

# This file is managed by Puppet global daemon group haproxy log /dev/log local0 maxconn 20480 pidfile /var/run/haproxy.pid ssl-default-bind-ciphers !SSLv2:kEECDH:kRSA:kEDH:kPSK:+3DES:!aNULL:!eNULL:!MD5:!EXP:!RC4:!SEED:!IDEA:!DES ssl-default-bind-options no-sslv3 stats socket /var/lib/haproxy/stats mode 600 level user stats timeout 2m user haproxy defaults log global maxconn 4096 mode tcp retries 3 timeout http-request 10s timeout queue 2m timeout connect 10s timeout client 2m timeout server 2m timeout check 10s listen aodh bind 192.168.1.150:8042 transparent bind 172.16.0.10:8042 transparent mode http http-request set-header X-Forwarded-Proto https if { ssl\_fc } http-request set-header X-Forwarded-Proto http if !{ ssl\_fc } option httpchk server overcloud-controller-0.internalapi.localdomain 172.16.0.13:8042 check fall 5 inter 2000 rise 2 server overcloud-controller-1.internalapi.localdomain 172.16.0.14:8042 check fall 5 inter 2000 rise 2 server overcloud-controller-2.internalapi.localdomain 172.16.0.15:8042 check fall 5 inter 2000 rise 2 listen cinder bind 192.168.1.150:8776 transparent bind 172.16.0.10:8776 transparent mode http http-request set-header X-Forwarded-Proto https if { ssl\_fc } http-request set-header X-Forwarded-Proto http if ! { ssl\_fc } option httpchk server overcloud-controller-0.internalapi.localdomain 172.16.0.13:8776 check fall 5 inter 2000 rise 2 server overcloud-controller-1.internalapi.localdomain 172.16.0.14:8776 check fall 5 inter 2000 rise 2 server overcloud-controller-2.internalapi.localdomain 172.16.0.15:8776 check fall 5 inter 2000 rise 2 listen glance\_api bind 192.168.1.150:9292 transparent bind 172.18.0.10:9292 transparent mode http http-request set-header X-Forwarded-Proto https if { ssl\_fc }

http-request set-header X-Forwarded-Proto http if ! { ssl\_fc } option httpchk GET /healthcheck server overcloud-controller-0.internalapi.localdomain 172.18.0.17:9292 check fall 5 inter 2000 rise 2 server overcloud-controller-1.internalapi.localdomain 172.18.0.15:9292 check fall 5 inter 2000 rise 2 server overcloud-controller-2.internalapi.localdomain 172.18.0.16:9292 check fall 5 inter 2000 rise 2 listen gnocchi bind 192.168.1.150:8041 transparent bind 172.16.0.10:8041 transparent mode http http-request set-header X-Forwarded-Proto https if { ssl\_fc } http-request set-header X-Forwarded-Proto http if ! { ssl fc } option httpchk server overcloud-controller-0.internalapi.localdomain 172.16.0.13:8041 check fall 5 inter 2000 rise 2 server overcloud-controller-1.internalapi.localdomain 172.16.0.14:8041 check fall 5 inter 2000 rise 2 server overcloud-controller-2.internalapi.localdomain 172.16.0.15:8041 check fall 5 inter 2000 rise 2 listen haproxy.stats bind 10.200.0.6:1993 transparent mode http stats enable stats uri / stats auth admin:PnDD32EzdVCf73CpjHhFGHZdV listen heat\_api bind 192.168.1.150:8004 transparent bind 172.16.0.10:8004 transparent mode http http-request set-header X-Forwarded-Proto https if { ssl\_fc } http-request set-header X-Forwarded-Proto http if ! { ssl fc } option httpchk timeout client 10m timeout server 10m server overcloud-controller-0.internalapi.localdomain 172.16.0.13:8004 check fall 5 inter 2000 rise 2 server overcloud-controller-1.internalapi.localdomain 172.16.0.14:8004 check fall 5 inter 2000 rise 2 server overcloud-controller-2.internalapi.localdomain 172.16.0.15:8004 check fall 5 inter 2000 rise 2 listen heat\_cfn bind 192.168.1.150:8000 transparent bind 172.16.0.10:8000 transparent mode http http-request set-header X-Forwarded-Proto https if { ssl\_fc } http-request set-header X-Forwarded-Proto http if ! { ssl\_fc } option httpchk timeout client 10m timeout server 10m server overcloud-controller-0.internalapi.localdomain 172.16.0.13:8000 check fall 5 inter 2000 rise 2 server overcloud-controller-1.internalapi.localdomain 172.16.0.14:8000 check fall 5 inter 2000 rise 2 server overcloud-controller-2.internalapi.localdomain 172.16.0.15:8000 check fall 5 inter 2000 rise 2 listen horizon bind 192.168.1.150:80 transparent bind 172.16.0.10:80 transparent mode http cookie SERVERID insert indirect nocache option forwardfor

option httpchk server overcloud-controller-0.internalapi.localdomain 172.16.0.13:80 check cookie overcloudcontroller-0 fall 5 inter 2000 rise 2 server overcloud-controller-1.internalapi.localdomain 172.16.0.14:80 check cookie overcloudcontroller-0 fall 5 inter 2000 rise 2 server overcloud-controller-2.internalapi.localdomain 172.16.0.15:80 check cookie overcloudcontroller-0 fall 5 inter 2000 rise 2 listen keystone\_admin bind 192.168.24.15:35357 transparent mode http http-request set-header X-Forwarded-Proto https if { ssl\_fc } http-request set-header X-Forwarded-Proto http if ! { ssl\_fc } option httpchk GET /v3 server overcloud-controller-0.ctlplane.localdomain 192.168.24.9:35357 check fall 5 inter 2000 rise 2 server overcloud-controller-1.ctlplane.localdomain 192.168.24.8:35357 check fall 5 inter 2000 rise 2 server overcloud-controller-2.ctlplane.localdomain 192.168.24.18:35357 check fall 5 inter 2000 rise 2 listen keystone\_public bind 192.168.1.150:5000 transparent bind 172.16.0.10:5000 transparent mode http http-request set-header X-Forwarded-Proto https if { ssl\_fc } http-request set-header X-Forwarded-Proto http if ! { ssl\_fc } option httpchk GET /v3 server overcloud-controller-0.internalapi.localdomain 172.16.0.13:5000 check fall 5 inter 2000 rise 2 server overcloud-controller-1.internalapi.localdomain 172.16.0.14:5000 check fall 5 inter 2000 rise 2 server overcloud-controller-2.internalapi.localdomain 172.16.0.15:5000 check fall 5 inter 2000 rise 2 listen mysql bind 172.16.0.10:3306 transparent option tcpka option httpchk stick on dst stick-table type ip size 1000 timeout client 90m timeout server 90m server overcloud-controller-0.internalapi.localdomain 172.16.0.13:3306 backup check inter 1s onmarked-down shutdown-sessions port 9200 server overcloud-controller-1.internalapi.localdomain 172.16.0.14:3306 backup check inter 1s onmarked-down shutdown-sessions port 9200 server overcloud-controller-2.internalapi.localdomain 172.16.0.15:3306 backup check inter 1s onmarked-down shutdown-sessions port 9200 listen neutron bind 192.168.1.150:9696 transparent bind 172.16.0.10:9696 transparent mode http http-request set-header X-Forwarded-Proto https if { ssl\_fc } http-request set-header X-Forwarded-Proto http if ! { ssl\_fc } option httpchk server overcloud-controller-0.internalapi.localdomain 172.16.0.13:9696 check fall 5 inter 2000 rise 2 server overcloud-controller-1.internalapi.localdomain 172.16.0.14:9696 check fall 5 inter 2000 rise 2 server overcloud-controller-2.internalapi.localdomain 172.16.0.15:9696 check fall 5 inter 2000 rise 2

listen nova\_metadata bind 172.16.0.10:8775 transparent option httpchk server overcloud-controller-0.internalapi.localdomain 172.16.0.13:8775 check fall 5 inter 2000 rise 2 server overcloud-controller-1.internalapi.localdomain 172.16.0.14:8775 check fall 5 inter 2000 rise 2 server overcloud-controller-2.internalapi.localdomain 172.16.0.15:8775 check fall 5 inter 2000 rise 2 listen nova\_novncproxy bind 192.168.1.150:6080 transparent bind 172.16.0.10:6080 transparent balance source http-request set-header X-Forwarded-Proto https if { ssl\_fc } http-request set-header X-Forwarded-Proto http if ! { ssl\_fc } option tcpka timeout tunnel 1h server overcloud-controller-0.internalapi.localdomain 172.16.0.13:6080 check fall 5 inter 2000 rise 2 server overcloud-controller-1.internalapi.localdomain 172.16.0.14:6080 check fall 5 inter 2000 rise 2 server overcloud-controller-2.internalapi.localdomain 172.16.0.15:6080 check fall 5 inter 2000 rise 2 listen nova\_osapi bind 192.168.1.150:8774 transparent bind 172.16.0.10:8774 transparent mode http http-request set-header X-Forwarded-Proto https if { ssl\_fc } http-request set-header X-Forwarded-Proto http if ! { ssl\_fc } option httpchk server overcloud-controller-0.internalapi.localdomain 172.16.0.13:8774 check fall 5 inter 2000 rise 2 server overcloud-controller-1.internalapi.localdomain 172.16.0.14:8774 check fall 5 inter 2000 rise 2 server overcloud-controller-2.internalapi.localdomain 172.16.0.15:8774 check fall 5 inter 2000 rise 2 listen nova\_placement bind 192.168.1.150:8778 transparent bind 172.16.0.10:8778 transparent mode http http-request set-header X-Forwarded-Proto https if { ssl\_fc } http-request set-header X-Forwarded-Proto http if ! { ssl fc } option httpchk server overcloud-controller-0.internalapi.localdomain 172.16.0.13:8778 check fall 5 inter 2000 rise 2 server overcloud-controller-1.internalapi.localdomain 172.16.0.14:8778 check fall 5 inter 2000 rise 2 server overcloud-controller-2.internalapi.localdomain 172.16.0.15:8778 check fall 5 inter 2000 rise 2 listen panko bind 192.168.1.150:8977 transparent bind 172.16.0.10:8977 transparent http-request set-header X-Forwarded-Proto https if { ssl\_fc } http-request set-header X-Forwarded-Proto http if ! { ssl\_fc } option httpchk server overcloud-controller-0.internalapi.localdomain 172.16.0.13:8977 check fall 5 inter 2000 rise 2 server overcloud-controller-1.internalapi.localdomain 172.16.0.14:8977 check fall 5 inter 2000 rise 2 server overcloud-controller-2.internalapi.localdomain 172.16.0.15:8977 check fall 5 inter 2000 rise 2 listen redis bind 172.16.0.13:6379 transparent balance first option tcp-check tcp-check send AUTH\ V2EgUh2pvkr8VzU6yuE4XHsr9\r\n

tcp-check send PING\r\n tcp-check expect string +PONG tcp-check send info\ replication\r\n tcp-check expect string role:master tcp-check send QUIT\r\n tcp-check expect string +OK server overcloud-controller-0.internalapi.localdomain 172.16.0.13:6379 check fall 5 inter 2000 rise 2 server overcloud-controller-1.internalapi.localdomain 172.16.0.14:6379 check fall 5 inter 2000 rise 2 server overcloud-controller-2.internalapi.localdomain 172.16.0.15:6379 check fall 5 inter 2000 rise 2

listen swift\_proxy\_server bind 192.168.1.150:8080 transparent bind 172.18.0.10:8080 transparent option httpchk GET /healthcheck timeout client 2m timeout server 2m server overcloud-controller-0.storage.localdomain 172.18.0.17:8080 check fall 5 inter 2000 rise 2 server overcloud-controller-1.storage.localdomain 172.18.0.15:8080 check fall 5 inter 2000 rise 2 server overcloud-controller-2.storage.localdomain 172.18.0.16:8080 check fall 5 inter 2000 rise 2

## /etc/corosync/corosync.conf ファイル (コントローラーノード)

このファイルは、クラスターのインフラストラクチャーを定義し、すべてのコントローラーノード上で 利用することができます。

```
totem {
version: 2
cluster_name: tripleo_cluster
transport: udpu
token: 10000
}
nodelist {
  node {
    ring0_addr: overcloud-controller-0
    nodeid: 1
 }
  node {
    ring0_addr: overcloud-controller-1
    nodeid: 2
 }
  node {
    ring0_addr: overcloud-controller-2
    nodeid: 3
 }
}
quorum {
 provider: corosync_votequorum
}
```
logging { to\_logfile: yes logfile: /var/log/cluster/corosync.log to\_syslog: yes }

### /etc/ceph/ceph.conf (Ceph ノード)

このファイルには、Ceph の高可用性設定が記載されています。これには、モニタリングするホストの ホスト名、IP アドレスが含まれます。

[global] osd\_pool\_default\_pgp\_num = 128 osd pool default min size  $= 1$ auth service required  $=$  cephx mon\_initial\_members = overcloud-controller-0,overcloud-controller-1,overcloud-controller-2 fsid = 8c835acc-6838-11e5-bb96-2cc260178a92 cluster\_network =  $172.19.0.11/24$ auth supported  $=$  cephx auth cluster  $required = cephx$ mon\_host = 172.18.0.17,172.18.0.15,172.18.0.16 auth client required  $=$  cephx osd pool default size  $= 3$ osd\_pool\_default\_pg\_num = 128 public\_network = 172.18.0.17/24

### <span id="page-23-0"></span>2.5. 関連情報

- director とともに Red Hat Ceph Storage および Red Hat OpenStack Platform [をデプロイする](https://access.redhat.com/documentation/ja-jp/red_hat_openstack_platform/17.0/html/deploying_red_hat_ceph_storage_and_red_hat_openstack_platform_together_with_director/index)
- 1章Red Hat OpenStack Platform [の高可用性の概要とプランニング](#page-9-2)

# 第3章 PACEMAKER を使用した高可用性サービスの管理

<span id="page-24-0"></span>Pacemaker サービスは、Galera、RabbitMQ、Redis、および HAProxy 等のコアコンテナーのサービス およびアクティブパッシブのサービスを管理します。Pacemaker を使用して、マネージドサービス、仮 想 IP アドレス、電源管理、およびフェンシングについての一般的な情報を表示および管理します。

# <span id="page-24-1"></span>3.1. PACEMAKER リソースバンドルとコンテナー

Pacemaker は、Red Hat OpenStack Platform (RHOSP) のサービスをバンドルセットリソース (バンド ル) として管理します。これらのサービスのほとんどはアクティブ/アクティブのサービスで、それぞれ のコントローラーノード上で同じように起動し常に動作しています。

ペースメーカーは以下のリソース種別を管理します。

#### バンドル

バンドルリソースはすべてのコントローラーノードで同じコンテナーを設定および複製し、必要な ストレージパスをコンテナーディレクトリーにマッピングし、リソース自体に関連する特定の属性 を設定します。

#### Container

コンテナーは、HAProxy のような単純な **systemd** サービスから、異なるノード上のサービスの状 態を制御および設定する特定のリソースエージェントを必要とする Galera のような複雑なサービス まで、さまざまな種類のリソースを実行することができます。

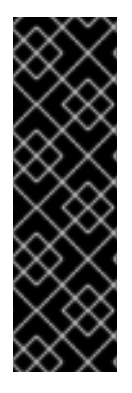

#### 重要

- バンドルまたはコンテナーを管理するのに、**podman** または **systemctl** を使用 することはできません。これらのコマンドを使用してサービスのステータスを確 認することはできますが、これらのサービスに対してアクションを実行するには Pacemaker を使用する必要があります。
- Pacemaker が制御する Podman コンテナーでは、Podman により **RestartPolicy** が **no** に設定されます。これは、Podman ではなく Pacemaker が コンテナーの起動と停止のアクションを制御するようにするためです。

3.1.1. 簡易バンドルセットリソース (簡易バンドル)

簡易バンドルセットリソース (簡易バンドル) はコンテナーのセットで、それぞれのコンテナーには全コ ントローラーノードにわたってデプロイする同じ Pacemaker サービスが含まれます。

以下の例は、**pcs status** コマンドで出力される簡易バンドルのリストを示しています。

Podman container set: haproxy-bundle [192.168.24.1:8787/rhosp-rhel9/openstackhaproxy:pcmklatest] haproxy-bundle-podman-0 (ocf::heartbeat:podman): Started overcloud-controller-0 haproxy-bundle-podman-1 (ocf::heartbeat:podman): Started overcloud-controller-1 haproxy-bundle-podman-2 (ocf::heartbeat:podman): Started overcloud-controller-2

各バンドルでは、以下の情報を確認することができます。

- Pacemaker がサービスに割り当てる名前
- バンドルに関連付けられたコンテナーへの参照

<span id="page-25-0"></span>● 異なるコントローラーノードで実行中のレプリカのリストおよびステータス

#### 以下の例は、**haproxy-bundle** 簡易バンドルの設定を示しています。

```
$ sudo pcs resource show haproxy-bundle
Bundle: haproxy-bundle
Podman: image=192.168.24.1:8787/rhosp-rhel9/openstack-haproxy:pcmklatest network=host
options="--user=root --log-driver=journald -e KOLLA_CONFIG_STRATEGY=COPY_ALWAYS"
replicas=3 run-command="/bin/bash /usr/local/bin/kolla_start"
Storage Mapping:
 options=ro source-dir=/var/lib/kolla/config_files/haproxy.json target-
dir=/var/lib/kolla/config_files/config.json (haproxy-cfg-files)
 options=ro source-dir=/var/lib/config-data/puppet-generated/haproxy/ target-
dir=/var/lib/kolla/config_files/src (haproxy-cfg-data)
 options=ro source-dir=/etc/hosts target-dir=/etc/hosts (haproxy-hosts)
 options=ro source-dir=/etc/localtime target-dir=/etc/localtime (haproxy-localtime)
 options=ro source-dir=/etc/pki/ca-trust/extracted target-dir=/etc/pki/ca-trust/extracted (haproxy-pki-
extracted)
 options=ro source-dir=/etc/pki/tls/certs/ca-bundle.crt target-dir=/etc/pki/tls/certs/ca-bundle.crt
(haproxy-pki-ca-bundle-crt)
 options=ro source-dir=/etc/pki/tls/certs/ca-bundle.trust.crt target-dir=/etc/pki/tls/certs/ca-
bundle.trust.crt (haproxy-pki-ca-bundle-trust-crt)
 options=ro source-dir=/etc/pki/tls/cert.pem target-dir=/etc/pki/tls/cert.pem (haproxy-pki-cert)
 options=rw source-dir=/dev/log target-dir=/dev/log (haproxy-dev-log)
```
この例では、バンドル内のコンテナーについて以下の情報を示しています。

- **image**: コンテナーによって使用されるイメージ。アンダークラウドのローカルレジストリーを 参照します。
- **network**: コンテナーのネットワーク種別。この例では **"host"** です。
- options: コンテナーの特定のオプション
- **replicas**: クラスター内で実行する必要のあるコンテナーのコピーの数を示します。各バンドル には 3 つのコンテナーが含まれ、それぞれが各コントローラーノードに対応します。
- **run-command**: コンテナーの起動に使用するシステムコマンド
- Storage Mapping: 各ホスト上のローカルパスからコンテナーへのマッピング。haproxy 設定 は、**/etc/haproxy/haproxy.cfg** ファイルではなく、**/var/lib/config-data/puppetgenerated/haproxy/etc/haproxy/haproxy.cfg** ファイルにあります。

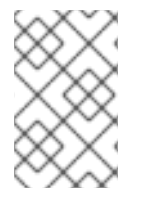

#### 注記

HAProxy は、トラフィックの負荷を選択したサービスに分散することによって高可用性 サービスを提供しますが、ここでは HAProxy を Pacemaker のバンドルサービスとして 管理することによって HAProxy を高可用性サービスに設定します。

#### 3.1.2. 複合バンドルセットリソース (複合バンドル)

複合バンドルセットリソース (複合バンドル) は、簡易バンドルに含まれる基本的なコンテナーの設定に 加えて、リソース設定を指定する Pacemaker サービスです。

この設定は、マルチステートのリソース (実行するコントローラーノードに応じて異なる状態を取るこ とができるサービス) を管理するのに必要です。

```
以下の例には、pcs status コマンドで出力される複合バンドルのリストを示しています。
```
Podman container set: rabbitmq-bundle [192.168.24.1:8787/rhosp-rhel9/openstackrabbitmq:pcmklatest] rabbitmq-bundle-0 (ocf::heartbeat:rabbitmq-cluster): Started overcloud-controller-0 rabbitmq-bundle-1 (ocf::heartbeat:rabbitmq-cluster): Started overcloud-controller-1 rabbitmq-bundle-2 (ocf::heartbeat:rabbitmq-cluster): Started overcloud-controller-2 Podman container set: galera-bundle [192.168.24.1:8787/rhosp-rhel9/openstack-mariadb:pcmklatest] galera-bundle-0 (ocf::heartbeat:galera): Master overcloud-controller-0 galera-bundle-1 (ocf::heartbeat:galera): Master overcloud-controller-1 galera-bundle-2 (ocf::heartbeat:galera): Master overcloud-controller-2 Podman container set: redis-bundle [192.168.24.1:8787/rhosp-rhel9/openstack-redis:pcmklatest] redis-bundle-0 (ocf::heartbeat:redis): Master overcloud-controller-0 redis-bundle-1 (ocf::heartbeat:redis): Slave overcloud-controller-1 redis-bundle-2 (ocf::heartbeat:redis): Slave overcloud-controller-2

この出力は、各複合バンドルについての以下の情報を示しています。

- RabbitMQ: 簡易バンドルと同様に、3 つすべてのコントローラーノードが、サービスのスタン ドアロンインスタンスを実行している。
- Galera: 3 つすべてのコントローラーノードが、同じ制約下で Galera マスターとして動作して いる。
- Redis: overcloud-controller-0コンテナーはマスターとして動作し、一方、他の2つのコント ローラーノードはスレーブとして動作している。それぞれのコンテナー種別は、異なる制約下 で動作する可能性があります。

以下の例は、**galera-bundle** 複合バンドルの設定を示しています。

```
[...]
Bundle: galera-bundle
Podman: image=192.168.24.1:8787/rhosp-rhel9/openstack-mariadb:pcmklatest masters=3
network=host options="--user=root --log-driver=journald -e
KOLLA_CONFIG_STRATEGY=COPY_ALWAYS" replicas=3 run-command="/bin/bash
/usr/local/bin/kolla_start"
Network: control-port=3123
Storage Mapping:
 options=ro source-dir=/var/lib/kolla/config_files/mysql.json target-
dir=/var/lib/kolla/config_files/config.json (mysql-cfg-files)
 options=ro source-dir=/var/lib/config-data/puppet-generated/mysql/ target-
dir=/var/lib/kolla/config_files/src (mysql-cfg-data)
 options=ro source-dir=/etc/hosts target-dir=/etc/hosts (mysql-hosts)
 options=ro source-dir=/etc/localtime target-dir=/etc/localtime (mysql-localtime)
 options=rw source-dir=/var/lib/mysql target-dir=/var/lib/mysql (mysql-lib)
 options=rw source-dir=/var/log/mariadb target-dir=/var/log/mariadb (mysql-log-mariadb)
 options=rw source-dir=/dev/log target-dir=/dev/log (mysql-dev-log)
Resource: galera (class=ocf provider=heartbeat type=galera)
 Attributes: additional_parameters=--open-files-limit=16384 cluster_host_map=overcloud-controller-
0:overcloud-controller-0.internalapi.localdomain;overcloud-controller-1:overcloud-controller-
1.internalapi.localdomain;overcloud-controller-2:overcloud-controller-2.internalapi.localdomain
enable_creation=true wsrep_cluster_address=gcomm://overcloud-controller-
0.internalapi.localdomain,overcloud-controller-1.internalapi.localdomain,overcloud-controller-
2.internalapi.localdomain
 Meta Attrs: container-attribute-target=host master-max=3 ordered=true
 Operations: demote interval=0s timeout=120 (galera-demote-interval-0s)
```
monitor interval=20 timeout=30 (galera-monitor-interval-20) monitor interval=10 role=Master timeout=30 (galera-monitor-interval-10) monitor interval=30 role=Slave timeout=30 (galera-monitor-interval-30) promote interval=0s on-fail=block timeout=300s (galera-promote-interval-0s) start interval=0s timeout=120 (galera-start-interval-0s) stop interval=0s timeout=120 (galera-stop-interval-0s)

[...]

この出力は、簡易バンドルとは異なり、**galera-bundle** リソースには、multi-state リソースのあらゆる 側面を決定する明示的なリソース設定が含まれていることを示しています。

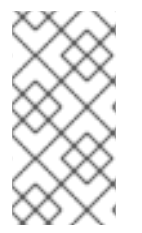

# 注記

また、サービスは同時に複数のコントローラーノードで実行される可能性があります が、コントローラーノード自体は、これらのサービスにアクセスするのに必要な IP アド レスをリッスンしていない場合もあります。サービスの IP アドレスを確認する方法 は[、「高可用性クラスターでの仮想](#page-30-0) IP のリソース情報の表示」 を参照してください。

# <span id="page-27-0"></span>3.2. PACEMAKER クラスターのステータスの確認

Pacemaker が稼働している任意のノードで Pacemaker クラスターのステータスを確認し、アクティブ で実行中のリソースの数に関する情報を表示できます。

#### 前提条件

● 高可用性がデプロイされ、動作している。

#### 手順

1. **tripleo-admin** ユーザーとして任意のコントローラーノードにログインします。

\$ ssh tripleo-admin@overcloud-controller-0

2. **pcs status** コマンドを実行します。

[tripleo-admin@overcloud-controller-0 ~] \$ sudo pcs status

出力例:

Cluster name: tripleo\_cluster Stack: corosync Current DC: overcloud-controller-1 (version 2.0.1-4.el9-0eb7991564) - partition with quorum

Last updated: Thu Feb 8 14:29:21 2018 Last change: Sat Feb 3 11:37:17 2018 by root via cibadmin on overcloud-controller-2

12 nodes configured 37 resources configured

Online: [ overcloud-controller-0 overcloud-controller-1 overcloud-controller-2 ] GuestOnline: [ galera-bundle-0@overcloud-controller-0 galera-bundle-1@overcloudcontroller-1 galera-bundle-2@overcloud-controller-2 rabbitmq-bundle-0@overcloudcontroller-0 rabbitmq-bundle-1@overcloud-controller-1 rabbitmq-bundle-2@overcloudcontroller-2 redis-bundle-0@overcloud-controller-0 redis-bundle-1@overcloud-controller-1 redis-bundle-2@overcloud-controller-2 ]

```
Full list of resources:
[...]
```
この出力の主要なセクションでは、クラスターに関する以下の情報が表示されます。

- **Cluster name**: クラスターの名前。
- **[NUM] nodes configured**: クラスターを設定するノードの数
- **[NUM] resources configured**: クラスターに設定されているリソースの数
- **Online**: 現在オンライン状態の Controller ノードの名前
- **GuestOnline**: 現在オンライン状態のゲストノードの名前。各ゲストノードは、複合バンド [ルセットのリソースで設定されています。バンドルセットの詳細は、「](#page-25-0)Pacemaker リソー スバンドルとコンテナー」 を参照してください。

### <span id="page-28-0"></span>3.3. 高可用性クラスターでのバンドルステータスの確認

アンダークラウドノードからバンドルのステータスを確認することも、コントローラーノードのいずれ かにログインして直接バンドルのステータスを確認することもできます。

#### 前提条件

● 高可用性がデプロイされ、動作している。

#### 手順

以下のオプションのいずれかを使用します。

● アンダークラウドノードにログインし、バンドルのステータスを確認します (以下の例では **haproxy-bundle**)。

\$ sudo podman exec -it haproxy-bundle-podman-0 ps -efww | grep haproxy\*

出力例:

```
root 7 1 0 06:08 ? 00:00:00 /usr/sbin/haproxy -f /etc/haproxy/haproxy.cfg -Ws
haproxy 11 7 0 06:08 ? 00:00:17 /usr/sbin/haproxy -f /etc/haproxy/haproxy.cfg -
Ws
```

```
この出力は、コンテナー内で haproxy プロセスが実行されていることを示しています。
```
コントローラーノードにログインし、バンドルのステータスを確認します (以下の例では **haproxy**)。

\$ ps -ef | grep haproxy\*

出力例:

root 17774 17729 0 06:08 ? 00:00:00 /usr/sbin/haproxy -f /etc/haproxy/haproxy.cfg -Ws 42454 17819 17774 0 06:08 ? 00:00:21 /usr/sbin/haproxy -f

/etc/haproxy/haproxy.cfg -Ws root 288508 237714 0 07:04 pts/0 00:00:00 grep --color=auto haproxy\*  $[root@controller-0 ~\text{-}1# ps -ef | are$  -e 17774 -e 17819 root 17774 17729 0 06:08 ? 00:00:00 /usr/sbin/haproxy -f /etc/haproxy/haproxy.cfg -Ws 42454 17819 17774 0 06:08 ? 00:00:22 /usr/sbin/haproxy -f /etc/haproxy/haproxy.cfg -Ws root 301950 237714 0 07:07 pts/0 00:00:00 grep --color=auto -e 17774 -e 17819

# <span id="page-29-0"></span>3.4. 高可用性クラスターでの仮想 IP のリソース情報の表示

すべての仮想 IP (VIP) または特定の仮想 IP のステータスを確認するには、該当するオプションを指定 して **pcs resource show** コマンドを実行します。各 IPaddr2 リソースは、クライアントがサービスへ のアクセスを要求するために使用する仮想 IP アドレスを設定します。その IP アドレスが割り当てられ たコントローラーノードで異常が発生すると、IPaddr2 リソースは IP アドレスを別のコントローラー ノードに再割り当てします。

#### 前提条件

● 高可用性がデプロイされ、動作している。

#### 手順

1. **tripleo-admin** ユーザーとして任意のコントローラーノードにログインします。

\$ ssh tripleo-admin@overcloud-controller-0

- 2. 以下のオプションのいずれかを使用します。
	- **--full** オプションを指定して **pcs resource show** コマンドを実行し、仮想 IP を使用する全 リソースを表示します。

\$ sudo pcs resource show --full

出力例:

ip-10.200.0.6 (ocf::heartbeat:IPaddr2): Started overcloud-controller-1 ip-192.168.1.150 (ocf::heartbeat:IPaddr2): Started overcloud-controller-0 ip-172.16.0.10 (ocf::heartbeat:IPaddr2): Started overcloud-controller-1 ip-172.16.0.11 (ocf::heartbeat:IPaddr2): Started overcloud-controller-0 ip-172.18.0.10 (ocf::heartbeat:IPaddr2): Started overcloud-controller-2 ip-172.19.0.10 (ocf::heartbeat:IPaddr2): Started overcloud-controller-2

初期状態では、各 IP アドレスは特定のコントローラーノードに接続されます。たとえ ば、**192.168.1.150** は overcloud-controller-0で開始されます。ただし、そのコントロー ラーノードで異常が発生すると、IP アドレスはクラスター内の他のコントローラーノード に再割り当てされます。

以下の表には、この出力例の IP アドレスと、各 IP アドレスの初期の割り当てをまとめて います。

#### 表3.1 IP アドレスの説明と割り当て元

<span id="page-30-0"></span>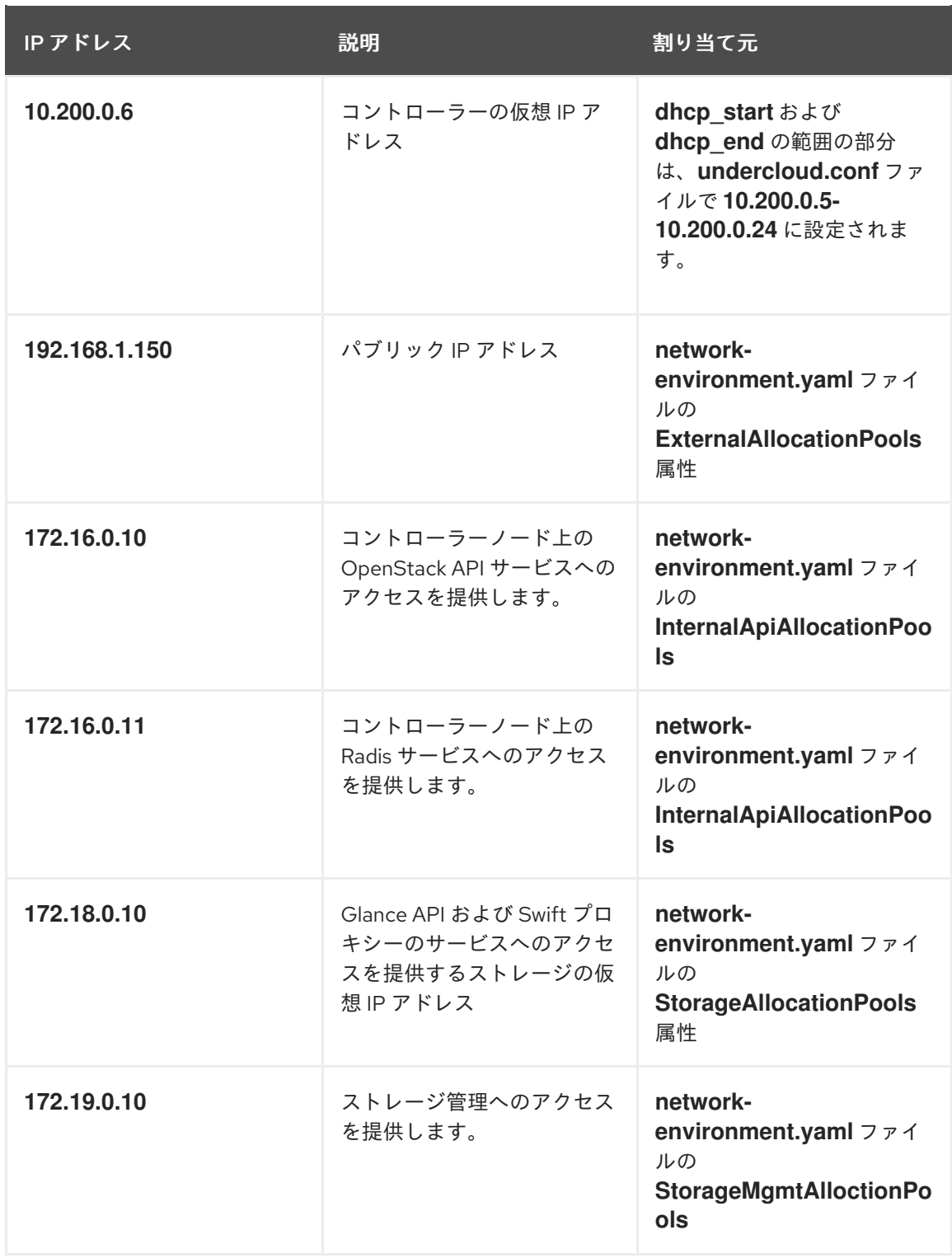

特定の仮想 IP を使用するリソースの名前を指定して **pcs resource show** コマンドを実行 して、その仮想 IP のアドレスを表示します (以下の例では ip-192.168.1.150)。

\$ sudo pcs resource show ip-192.168.1.150

出力例:

Resource: ip-192.168.1.150 (class=ocf provider=heartbeat type=IPaddr2) Attributes: ip=192.168.1.150 cidr\_netmask=32 Operations: start interval=0s timeout=20s (ip-192.168.1.150-start-timeout-20s) stop interval=0s timeout=20s (ip-192.168.1.150-stop-timeout-20s) monitor interval=10s timeout=20s (ip-192.168.1.150-monitor-interval-10s)

# <span id="page-31-0"></span>3.5. 高可用性クラスターでの仮想 IP のネットワーク情報の表示

特定の仮想 IP (VIP) に割り当てられたコントローラーノードのネットワークインターフェイス情報およ び特定サービスのポート番号割り当てを表示できます。

#### 前提条件

● 高可用性がデプロイされ、動作している。

#### 手順

1. 表示する IP アドレスに割り当てられているコントローラーノードにログインし、ネットワーク インターフェイスで **ip addr show** コマンドを実行します (以下の例では **vlan100**)。

\$ ip addr show vlan100

出力例:

9: vlan100: <BROADCAST,MULTICAST,UP,LOWER\_UP> mtu 1500 qdisc noqueue state UNKNOWN

link/ether be:ab:aa:37:34:e7 brd ff:ff:ff:ff:ff:ff inet \*192.168.1.151/24\* brd 192.168.1.255 scope global vlan100 valid\_lft forever preferred\_lft forever inet \*192.168.1.150/32\* brd 192.168.1.255 scope global vlan100 valid\_lft forever preferred\_lft forever

2. **netstat** コマンドを実行し、その IP アドレスをリッスンしているすべてのプロセスを表示しま す (以下の例では **192.168.1.150.haproxy**)。

\$ sudo netstat -tupln | grep "192.168.1.150.haproxy"

出力例:

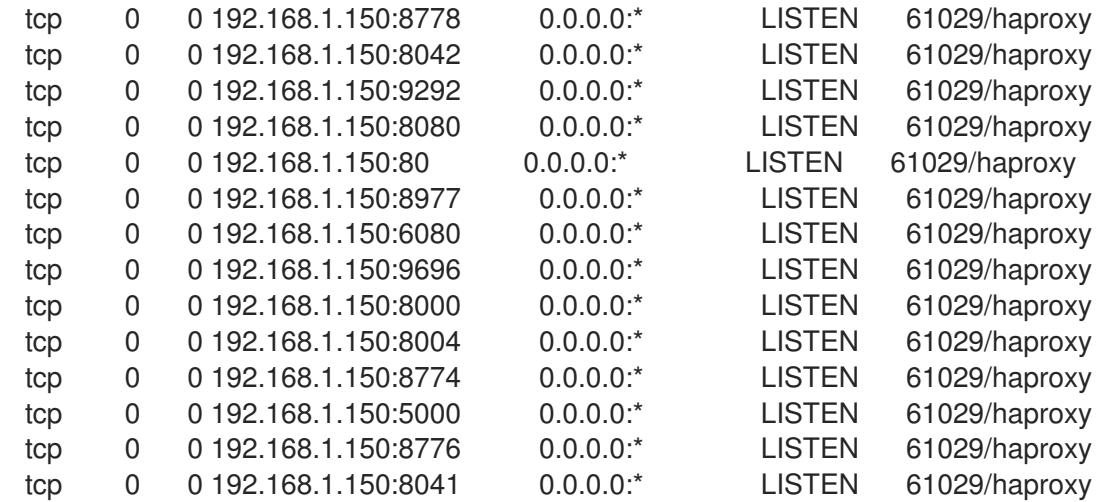

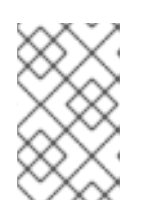

#### 注記

**0.0.0.0** のように、すべてのローカルアドレスをリッスンしているプロセス は、**192.168.1.150** からも利用できます。これらのプロセスに は、**sshd**、**mysqld**、**dhclient**、**ntpd** などがあります。

- 3. HA サービスの設定ファイルを開くことで、デフォルトのポート番号の割り当てとリッスンする サービスを確認します (以下の例では **/var/lib/config-data/puppetgenerated/haproxy/etc/haproxy/haproxy.cfg**)。
	- $\bullet$  TCP  $\sharp$   $\uparrow$  6080: **nova** novncproxy
	- TCP ポート 9696: **neutron**
	- TCP ポート 8000: **heat cfn**
	- TCP ポート 80: **horizon**
	- TCP ポート 8776: **cinder** この例では、**haproxy.cfg** ファイルで定義されているサービスの大半は、3 つすべてのコン トローラーノードで **192.168.1.150** の IP アドレスをリッスンしています。ただ し、**192.168.1.150** の IP アドレスを外部でリッスンしているのは controller-0 ノードのみ です。

このため、controller-0 ノードで異常が発生した場合には、HAProxy は **192.168.1.150** を 別のコントローラーノードに再割り当てするだけで、他のサービスはすべてフォールバッ クコントローラーノードですでに実行されている状態となります。

# <span id="page-32-0"></span>3.6. フェンシングエージェントおよび PACEMAKER デーモンスのテータス の確認

Pacemaker が実行されている任意のノードで、フェンシングエージェントと Pacemaker デーモンのス テータスを確認し、アクティブで実行中のコントローラーノードの数に関する情報を表示できます。

#### 前提条件

● 高可用性がデプロイされ、動作している。

#### 手順

1. **tripleo-admin** ユーザーとして任意のコントローラーノードにログインします。

\$ ssh tripleo-admin@overcloud-controller-0

2. **pcs status** コマンドを実行します。

[tripleo-admin@overcloud-controller-0 ~] \$ sudo pcs status

出力例:

my-ipmilan-for-controller-0 (stonith:fence\_ipmilan): Started my-ipmilan-for-controller-0 my-ipmilan-for-controller-1 (stonith:fence\_ipmilan): Started my-ipmilan-for-controller-1 my-ipmilan-for-controller-2 (stonith:fence\_ipmilan): Started my-ipmilan-for-controller-2

PCSD Status: overcloud-controller-0: Online overcloud-controller-1: Online overcloud-controller-2: Online

Daemon Status:

corosync: active/enabled pacemaker: active/enabled openstack-cinder-volume (systemd:openstack-cindervolume): Started overcloud-controller-0 pcsd: active/enabled

この出力には、**pcs status** コマンドの出力の以下のセクションが表示されます。

- my-ipmilan-for-controller: 各コントローラーノードのフェンシングの種別 (stonith:fence\_ipmilan) および IPMI サービスの稼働状態を表示します。
- PCSD Status: は、3 つすべてコントローラーノードが現在オンラインであることを示しま す。
- **Daemon Status**: **corosync**、**pacemaker**、および **pcsd** の 3 つの Pacemaker デーモンの ステータスを示します。この例では、3 つすべてのサービスがアクティブかつ有効化されて います。

<span id="page-33-0"></span>3.7. 関連情報

● [高可用性クラスターの設定および管理](https://access.redhat.com/documentation/ja-jp/red_hat_enterprise_linux/8/html/configuring_and_managing_high_availability_clusters/)

# <span id="page-34-0"></span>第4章 STONITH を使用したコントローラーノードのフェンシング

フェンシングとは、クラスターとクラスターリソースを保護するために、異常が発生したノードを分離 するプロセスのことです。フェンシングがないと、異常が発生したノードが原因でクラスター内のデー タが破損する可能性があります。director は、Pacemaker を使用して、高可用性のコントローラーノー ドクラスターを提供します。

Pacemaker は、障害の発生したノードをフェンシングするのに STONITH というプロセスを使用しま す。STONITH は、Shoot the other node in the head の略です。STONITH はデフォルトでは無効化さ れているため、Pacemaker がクラスター内の各ノードの電源管理を制御できるように手動で設定する必 要があります。

コントローラーノードがヘルスチェックに失敗すると、Pacemaker 指定のコーディネーター (DC) とし て機能するコントローラーノードは、Pacemaker **stonith** サービスを使用して影響を受けるコントロー ラーノードをフェンシングします。

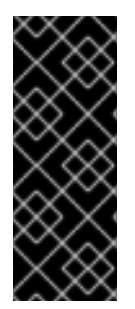

#### 重要

STONITH を使用しない高可用性オーバークラウドのデプロイはサポートの対象外です。 高可用性オーバークラウドの Pacemaker クラスターの一部である各ノードには、 STONITH デバイスを設定する必要があります。STONITH および Pacemaker の詳細 は、Red Hat High Availability [クラスターでのフェンシングの設定](https://access.redhat.com/solutions/15575) および RHEL High Availability クラスターのサポートポリシー - フェンシング/STONITH の一般的な要件 を 参照してください。

### <span id="page-34-1"></span>4.1. サポート対象のフェンシングエージェント

フェンシング機能と共に高可用性環境をデプロイする場合、環境のニーズに応じてフェンシングエー ジェントを選択することができます。フェンシングエージェントを変更するには、**fencing.yaml** ファ イルに追加のパラメーターを設定する必要があります。

Red Hat OpenStack Platform (RHOSP) では、以下のフェンシングエージェントがサポートされていま す。

#### Intelligent Platform Management Interface (IPMI)

Red Hat OpenStack Platform (RHOSP) がフェンシングの管理に使用するデフォルトのフェンシン グメカニズム

#### STONITH Block Device (SBD)

SBD (Storage-Based Death) デーモンは、Pacemaker とウォッチドッグデバイスを統合して、フェ ンシングがトリガーされる際および従来のフェンシングメカニズムが利用できない場合に、ノード を確実にシャットダウンします。

重要

<span id="page-35-0"></span>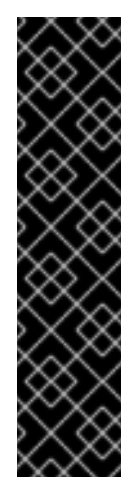

- SBD フェンシングは、pacemaker\_remote を使用するリモートベアメタルま たは仮想マシンノードを持つクラスターではサポートされません。そのた め、デプロイメントでインスタンス HA が使用される場合はサポートされま せん。
- **fence\_sbd** および **sbd poison-pill** フェンシングとブロックストレージデバ イスの組み合わせはサポートされません。
- SBD フェンシングは、互換性のあるウォッチドッグデバイスでのみサポート されます。詳細は、Support Policies for RHEL High Availability Clusters - sbd and fence\_sbd [を参照してください。](https://access.redhat.com/articles/2800691)

#### **fence\_kdump**

**kdump** クラッシュリカバリーサービスが設定されたデプロイメントで使用します。このエージェン トを選択する場合、ダンプファイルを保存するのに十分なディスク容量を確保してください。 このエージェントは、IPMI、**fence\_rhevm**、または Redfish フェンシングエージェントに追加す る、セカンダリーメカニズムとして設定することができます。複数のフェンシングエージェントを 設定する場合は、2 番目のエージェントが次のタスクを開始する前に、1 番目のエージェントがタス クを完了するのに十分な時間を割り当てるようにしてください。

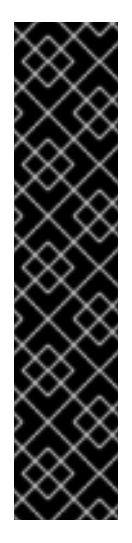

#### 重要

- RHOSP director は fence kdump STONITH エージェントの設定のみをサ ポートします。フェンスエージェントが依存する完全な **kdump** サービスの 設定はサポートされません。**kdump** [サービスの設定に関する詳細は、](https://access.redhat.com/solutions/2876971)Red Hat Pacemaker クラスターで fence kdump を設定する方法 の記事を参照し てください。
- Pacemaker ネットワークトラフィックインターフェイスが ovs bridges ま たは **ovs\_bonds** ネットワークデバイスを使用する場合、**fence\_kdump** はサ ポートされません。**fence\_kdump** を有効にするには、ネットワークデバイ スを **linux\_bond** または **linux\_bridge** に変更する必要があります。ネット [ワークインターフェイスの設定に関する詳細は、ネットワークインターフェ](https://access.redhat.com/documentation/ja-jp/red_hat_openstack_platform/17.0/html/director_installation_and_usage/assembly_configuring-overcloud-networking_installing-director-on-the-undercloud) イスリファレンス を参照してください。

#### Redfish

DMTF Redfish API をサポートするサーバーが設定されたデプロイメントで使用します。このエー ジェントを指定するには、**fencing.yaml** ファイルで **agent** パラメーターの値を **fence\_redfish** に変 更します。Redfish についての詳細は、DTMF [のドキュメント](https://www.dmtf.org/standards/redfish) を参照してください。

#### Red Hat Virtualization (RHV) 用**fence\_rhevm**

RHV 環境で実行されるコントローラーノードのフェンシングを設定するのに使用します。IPMI フェ ンシングの場合と同じ様に **fencing.yaml** ファイルを生成することができますが、RHV を使用する には、**nodes.json** ファイルで **pm\_type** パラメーターを定義する必要があります。

デフォルトでは、**ssl\_insecure** パラメーターは自己署名証明書を受け入れるように設定されます。 セキュリティー要件に応じて、パラメーターの値を変更することができます。

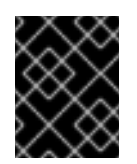

#### 重要

**UserVMManager** などの RHV で仮想マシンを作成して起動する権限を持つロールを 使用するようにしてください。

#### マルチレイヤーフェンシング

複雑なフェンシングのユースケースに対応するために、複数のフェンシングエージェントを設定す ることができます。たとえば、**fence\_kdump** と共に IPMI フェンシングを設定することができ ま す。Pacemaker が各メカニズムをトリガーする順番は、フェンシングエージェントの順序により決 まります。

#### 関連情報

- [「オーバークラウドへのフェンシングのデプロイ」](#page-37-0)
- [「オーバークラウドでのフェンシングのテスト」](#page-39-0)
- [「フェンシングパラメーター」](#page-41-0)

### <span id="page-36-0"></span>4.2. オーバークラウドへのフェンシングのデプロイ

オーバークラウドにフェンシングをデプロイするには、最初に STONITH および Pacemaker の状態を 確認して、**fencing.yaml** ファイルを設定します。続いて、オーバークラウドをデプロイし、追加のパ ラメーターを設定します。最後に、フェンシングがオーバークラウドに正しくデプロイされていること を確認します。

#### 前提条件

- デプロイメントに適したフェンシングエージェントを選択します。サポート対象のフェンシン グエージェントの一覧は[、「サポート対象のフェンシングエージェント」](#page-35-0) を参照してくださ い。
- **●** director にノードを登録した際に作成した nodes.json ファイルにアクセスできるようにしてく ださい。このファイルは、デプロイメント中に生成する **fencing.yaml** ファイルに必須なイン プットになります。
- **nodes.json** ファイルにノード上のいずれかのネットワークインターフェイス (NIC) の MAC ア ドレスが含まれている必要があります。詳細は、[オーバークラウドのノード登録](https://access.redhat.com/documentation/ja-jp/red_hat_openstack_platform/17.0/html-single/director_installation_and_usage/index#sect-Registering_Nodes_for_the_Overcloud) を参照してく ださい。
- Red Hat Virtualization (RHV) フェンシングエージェントを使用する場合は、**UserVMManager** などの仮想マシンを管理する権限を持つロールを使用します。

#### 手順

- 1. **tripleo-admin** ユーザーとして各コントローラーノードにログインします。
- 2. クラスターが動作状態にあることを確認します。

\$ sudo pcs status

出力例:

Cluster name: openstackHA Last updated: Wed Jun 24 12:40:27 2015 Last change: Wed Jun 24 11:36:18 2015 Stack: corosync Current DC: lb-c1a2 (2) - partition with quorum <span id="page-37-0"></span>Version: 1.1.12-a14efad 3 Nodes configured 141 Resources configured

3. STONITH が無効になっていることを確認します。

\$ sudo pcs property show

出力例:

Cluster Properties: cluster-infrastructure: corosync cluster-name: openstackHA dc-version: 1.1.12-a14efad have-watchdog: false stonith-enabled: false

- 4. 使用するフェンシングエージェントに応じて、以下のオプションのいずれかを選択します。
	- IPMI または RHV のフェンシングエージェントを使用する場合は、**fencing.yaml** 環境ファ イルを生成します。

(undercloud) \$ openstack overcloud generate fencing --output fencing.yaml nodes.json

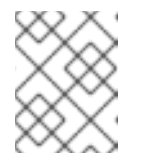

このコマンドにより、**ilo** および **drac** の電源管理情報が等価な IPMI 版に変 換されます。

- STONITH Block Device (SBD)、fence\_kdump、あるいは Redfish 等の別のフェンシング エージェントを使用する場合、または事前にプロビジョニングされたノードを使用する場 合は、手動で **fencing.yaml** ファイルを作成します。
- 5. SBD フェンシングのみ: 以下のパラメーターを **fencing.yaml** ファイルに追加します。

parameter\_defaults: ExtraConfig: pacemaker::corosync::enable\_sbd: true

注記

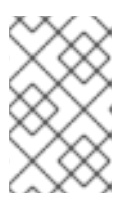

#### 注記

このステップは、初回のオーバークラウドデプロイメントにのみ適用されます。 既存のオーバークラウドで SBD フェンシングを有効にする方法の詳細 は、RHEL 7 と RHEL 8 での sbd [フェンシングの有効化](https://access.redhat.com/articles/3099231) を参照してください。

6. マルチレイヤーフェンシングのみ: 生成された **fencing.yaml** ファイルにレベル固有のパラメー ターを追加します。

parameter\_defaults: EnableFencing: true FencingConfig: devices: level1:

- agent: [VALUE] host\_mac: aa:bb:cc:dd:ee:ff params: <parameter>: <value> level2: - agent: fence\_agent2 host\_mac: aa:bb:cc:dd:ee:ff params: <parameter>: <value>

**<parameter>** および **<value>** を、フェンシングエージェントが必要とする実際のパラメーター および値に置き換えてください。

7. **fencing.yaml** ファイルおよびデプロイメントに該当するその他の環境ファイルを指定し て、**overcloud deploy** コマンドを実行します。

openstack overcloud deploy --templates \ -e /usr/share/openstack-tripleo-heat-templates/environments/network-isolation.yaml \ -e ~/templates/network-environment.yaml \ -e ~/templates/storage-environment.yaml --ntp-server pool.ntp.org --neutron-network-type vxlan --neutron-tunnel-types vxlan \ -e fencing.yaml

8. SBD フェンシングのみ: ウォッチドッグタイマーデバイスの間隔を設定し、間隔が正しく設定 されていることを確認します。

# pcs property set stonith-watchdog-timeout=<interval> # pcs property show

#### 検証

1. **heat-admin** ユーザーとしてオーバークラウドにログインし、Pacemaker がリソースマネー ジャーとして設定されていることを確認します。

\$ source stackrc \$ openstack server list | grep controller \$ ssh tripleo-admin@<controller-x\_ip> \$ sudo pcs status | grep fence stonith-overcloud-controller-x (stonith:fence\_ipmilan): Started overcloud-controller-y

この例では、Pacemaker は、**fencing.yaml** ファイルで指定された各コントローラーノードに STONITH リソースを使用するように設定されています。

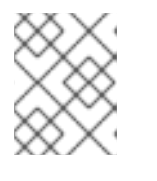

#### 注記

制御するのと同じノードに **fence-resource** プロセスを設定することはできませ ん。

2. フェンシングリソースの属性を確認します。STONITH 属性の値は、**fencing.yaml** ファイルの 値と一致している必要があります。

\$ sudo pcs stonith show <stonith-resource-controller-x>

#### 関連情報

- [「オーバークラウドでのフェンシングのテスト」](#page-39-0)
- [「フェンシングパラメーター」](#page-41-0)
- RHEL High Availability [のコンポーネントの探索](https://access.redhat.com/articles/2943361) sbd および fence\_sbd

# <span id="page-39-0"></span>4.3. オーバークラウドでのフェンシングのテスト

フェンシングが正しく機能することをテストするには、コントローラーノード上の全ポートを閉じ、 サーバーを再起動してフェンシングをトリガーします。

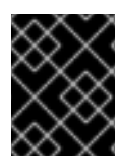

#### 重要

以下の手順では、コントローラーノードへの接続を意図的にすべて切断するので、ノー ドが再起動します。

#### 前提条件

- フェンシングがオーバークラウドにデプロイされ、実行されている。フェンシングのデプロイ 方法は、[「オーバークラウドへのフェンシングのデプロイ」](#page-37-0) を参照してください。
- 再起動にコントローラーノードを使用することができる。

#### 手順

1. **stack** ユーザーとしてコントローラーノードにログインし、source コマンドで認証情報ファイ ルを読み込みます。

\$ source stackrc \$ openstack server list | grep controller \$ ssh tripleo-admin@<controller-x\_ip>

2. **root** ユーザーに切り替え、コントローラーノードへの接続をすべて閉じます。

```
$ sudo -i
iptables -A INPUT -m state --state RELATED,ESTABLISHED -j ACCEPT &&
iptables -A INPUT -p tcp -m state --state NEW -m tcp --dport 22 -j ACCEPT &&
iptables -A INPUT -p tcp -m state --state NEW -m tcp --dport 5016 -j ACCEPT &&
iptables -A INPUT -p udp -m state --state NEW -m udp --dport 5016 -j ACCEPT &&
iptables -A INPUT ! -i lo -j REJECT --reject-with icmp-host-prohibited &&
iptables -A OUTPUT -p tcp --sport 22 -j ACCEPT &&
iptables -A OUTPUT -p tcp --sport 5016 -j ACCEPT &&
iptables -A OUTPUT -p udp --sport 5016 -j ACCEPT &&
iptables -A OUTPUT ! -o lo -j REJECT --reject-with icmp-host-prohibited
```
3. 別のコントローラーノードから、Pacemaker のログファイルでフェンシングイベントの有無を 確認します。

\$ ssh tripleo-admin@<controller-x\_ip> \$ less /var/log/cluster/corosync.log (less): /fenc\*

STONITH サービスがコントローラーでフェンシングアクションを実行していれば、ログファイ ルにフェンシングイベントが記録されます。

4. 数分間待ってから **pcs status** コマンドを実行して、再起動したコントローラーノードがクラス ター内で再度実行されていることを確認します。再起動したコントローラーノードが出力に表 示される場合には、フェンシングが正しく機能しています。

# <span id="page-40-0"></span>4.4. STONITH デバイス情報の表示

STONITH がフェンシングデバイスをどのように設定するかを確認するには、オーバークラウドから **pcs stonith show --full** コマンドを実行します。

#### 前提条件

● フェンシングがオーバークラウドにデプロイされ、実行されている。フェンシングのデプロイ 方法は、[「オーバークラウドへのフェンシングのデプロイ」](#page-37-0) を参照してください。

#### 手順

● コントローラーノードのリストと、その STONITH デバイスのステータスを表示します。

\$ sudo pcs stonith show --full Resource: my-ipmilan-for-controller-0 (class=stonith type=fence\_ipmilan) Attributes: pcmk\_host\_list=overcloud-controller-0 ipaddr=10.100.0.51 login=admin passwd=abc lanplus=1 cipher=3 Operations: monitor interval=60s (my-ipmilan-for-controller-0-monitor-interval-60s) Resource: my-ipmilan-for-controller-1 (class=stonith type=fence\_ipmilan) Attributes: pcmk\_host\_list=overcloud-controller-1 ipaddr=10.100.0.52 login=admin passwd=abc lanplus=1 cipher=3 Operations: monitor interval=60s (my-ipmilan-for-controller-1-monitor-interval-60s) Resource: my-ipmilan-for-controller-2 (class=stonith type=fence\_ipmilan) Attributes: pcmk\_host\_list=overcloud-controller-2 ipaddr=10.100.0.53 login=admin passwd=abc lanplus=1 cipher=3

Operations: monitor interval=60s (my-ipmilan-for-controller-2-monitor-interval-60s)

この出力には、リソースごとに以下の情報が表示されます。

- フェンシングデバイスが必要に応じてマシンの電源をオン/オフするのに使用する IPMI 電 源管理サービス (例: **fence\_ipmilan**)
- IPMI インターフェイスの IP アドレス (例: **10.100.0.51**)
- ログインに使用するユーザー名 (例: **admin**)
- ノードにログインするのに使用するパスワード (例: **abc**)
- それぞれのホストをモニターする間隔 (例: **60** 秒)

### <span id="page-40-1"></span>4.5. フェンシングパラメーター

オーバークラウドにフェンシングをデプロイする際には、フェンシングを設定するのに必要なパラメー ターを定義して **fencing.yaml** ファイルを生成します。

**fencing.yaml** 環境ファイルの設定例を以下に示します。

<span id="page-41-0"></span>parameter\_defaults: EnableFencing: true FencingConfig: devices: - agent: fence ipmilan host\_mac: 11:11:11:11:11:11 params: ipaddr: 10.0.0.101 lanplus: true login: admin passwd: InsertComplexPasswordHere pcmk\_host\_list: host04 privlvl: administrator

このファイルには以下のパラメーターが含まれます。

#### **EnableFencing**

Pacemaker の管理するノードのフェンシング機能を有効にします。

#### FencingConfig

フェンシングデバイスおよび各デバイスのパラメーターをリスト表示します。

- agent: フェンシングエージェント名。
- host mac: サーバー上のプロビジョニングインターフェイスまたはその他のネットワークイ ンターフェイスの小文字の MAC アドレス。これをフェンシングデバイスの一意の識別子と して使用できます。

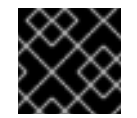

#### 重要

IPMI インターフェイスの MAC アドレスは使用しないでください。

**params**: フェンスデバイスパラメーターのリスト。  $\bullet$ 

#### フェンシングデバイスのパラメーター

フェンシングデバイスのパラメーターのリストを表示します。IPMI フェンシングエージェントのパ ラメーターを以下の例に示します。

- **auth**: IPMI 認証種別 (**md5**、**password**、または none)
- **ipaddr**: IPMI IP アドレス
- **ipport**: IPMI ポート
- **login**: IPMI デバイス用のユーザー名
- passwd: IPMI デバイス用のパスワード
- **lanplus**: lanplus を使用して、接続のセキュリティーを向上させます。
- privlvl: IPMI デバイスの権限レベル
- **pcmk\_host\_list**: Pacemaker ホストのリスト

#### 関連情報

- [「オーバークラウドへのフェンシングのデプロイ」](#page-37-0)
- [「サポート対象のフェンシングエージェント」](#page-35-0)

# <span id="page-42-0"></span>4.6. 関連情報

● Red Hat High Availability [クラスターでのフェンシングの設定](https://access.redhat.com/documentation/ja-jp/red_hat_enterprise_linux/8/html/configuring_and_managing_high_availability_clusters/assembly_configuring-fencing-configuring-and-managing-high-availability-clusters)

# 第5章 HAPROXY を使用したトラフィック負荷の分散

<span id="page-43-0"></span>HAProxy サービスは、トラフィックの負荷を高可用性クラスター内のコントローラーノードに分散する 機能に加えて、ロギングおよびサンプル設定を提供します。**haproxy** パッケージに含まれる **haproxy** デーモンは、同じ名前の **systemd** サービスに対応します。Pacemaker は、HAProxy サービスを **haproxy-bundle** と呼ばれる高可用性サービスとして管理します。

# <span id="page-43-1"></span>5.1. HAPROXY の仕組み

director は、ほとんどの Red Hat OpenStack Platform サービスを HAProxy サービスを使用するように 設定することができます。Director は、これらのサービスを **/var/lib/config-data/puppetgenerated/haproxy/etc/haproxy/haproxy.cfg** ファイルで設定します。このファイルは、HAProxy が各 オーバークラウドノードの専用のコンテナーで実行されるように指示します。

HAProxy が管理するサービスのリストを以下の表に示します。

#### 表5.1 HAProxy が管理するサービス

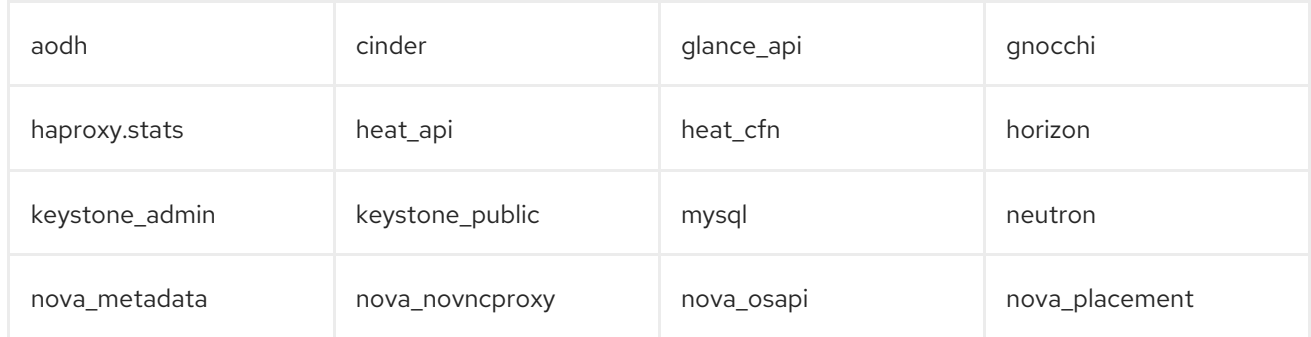

**haproxy.cfg** ファイル内の各サービスで、以下の属性が設定されます。

- listen: 要求をリッスンするサービスの名前
- bind: サービスがリッスンする IP アドレスおよび TCP ポート番号
- server: HAProxy を使用する各コントローラーノードサーバーの名前、IP アドレスおよびリッ スンするポート、ならびにサーバーに関する追加情報

以下の例は、**haproxy.cfg** ファイル内の OpenStack Block Storage (cinder) サービスの設定を示してい ます。

listen cinder bind 172.16.0.10:8776 bind 192.168.1.150:8776 mode http http-request set-header X-Forwarded-Proto https if { ssl\_fc } http-request set-header X-Forwarded-Proto http if ! { ssl\_fc } option httpchk server overcloud-controller-0 172.16.0.13:8777 check fall 5 inter 2000 rise 2 server overcloud-controller-1 172.16.0.14:8777 check fall 5 inter 2000 rise 2 server overcloud-controller-2 172.16.0.15:8777 check fall 5 inter 2000 rise 2

この出力例は、OpenStack Block Storage (cinder) サービスに関する以下の情報を示しています。

**172.16.0.10:8776**: オーバークラウド内で使用する内部 API ネットワーク (VLAN201) 上の仮想 IP アドレスおよびポート

- **192.168.1.150:8776**: オーバークラウド外から API ネットワークへのアクセスを提供する外部 ネットワーク (VLAN100) 上の仮想 IP アドレスおよびポート
- **8776**: OpenStack Block Storage (cinder) サービスがリッスンしているポート番号
- **server**: コントローラーノード名および IP アドレス。HAProxy は、これらの IP アドレスに送信 された要求を **server** の出力にリスト表示されるコントローラーノードのいずれかに転送するこ とができます。
- **httpchk**: コントローラーノードサーバーでのヘルスチェックを有効にします。
- **fall 5**: サービスがオフラインであると判断されるヘルスチェックの失敗回数
- **inter 2000**: 連続する 2 回のヘルスチェックの間隔 (ミリ秒単位)
- **rise 2**: サービスが動作中であると判断されるヘルスチェックの成功回数

**haproxy.cfg** ファイルで使用できる設定の詳細は、**haproxy** パッケージがインストールされている任意 のノードの **/usr/share/doc/haproxy-[VERSION]/configuration.txt** ファイルを参照してください。

## <span id="page-44-0"></span>5.2. HAPROXY STATS の表示

すべての HA デプロイメントにおいて、director によりデフォルトで HAProxy Stats (統計) も有効にな ります。この機能により、データ転送、接続、およびサーバーの状態についての詳細情報を HAProxy Stats のページで確認することができます。

director は、HAProxy Stats ページにアクセスするのに使用する IP:Port アドレスも設定し、その情報 を **haproxy.cfg** ファイルに保存します。

#### 前提条件

● 高可用性がデプロイされ、動作している。

#### 手順

- 1. HAProxy がインストールされている任意のコントローラーノードで **/var/lib/configdata/puppet-generated/haproxy/etc/haproxy/haproxy.cfg** ファイルを開きます。
- 2. listen haproxy.stats セクションを探します。

listen haproxy.stats bind 10.200.0.6:1993 mode http stats enable stats uri / stats auth admin:<haproxy-stats-password>

3. Web ブラウザーで 10.200.0.6:1993 に移動し、**stats auth** 行の認証情報を入力して HAProxy Stats ページを表示します。

happoints in the control of the control of the control of the control of the control of the control of the cont<br>Control of the control of the control of the control of the control of the control of the control of the contr

### <span id="page-44-1"></span>5.3. 関連情報

● haproxy 1.8 [のドキュメント](http://cbonte.github.io/haproxy-dconv/1.8/configuration.html)

● haproxy.cfg が OpenStack [のサービスをロードバランシングできるよう正しく設定されている](https://access.redhat.com/ja/solutions/2267461) かどうか、確認する方法はありますか ?

# <span id="page-46-0"></span>第6章 GALERA を使用したデータベースレプリケーションの管理

Red Hat OpenStack Platform では、データベースレプリケーションの管理に MariaDB Galera Cluster を使用します。Pacemaker は、データベースのマスター/スレーブのステータスを管理するバンドル セットリソースとして、Galera サービスを実行します。Galera を使用して、ホスト名の解決、クラス ターの整合性、ノードの整合性、データベースレプリケーションのパフォーマンス等、データベースク ラスターのさまざまな要素をテストおよび検証することができます。

データベースクラスターの整合性を詳しく調べる際には、各ノードは以下の条件を満たしている必要が あります。

- ノードが正しいクラスターの一部である。
- ノードがクラスターに書き込み可能である。
- ノードがクラスターからのクエリーおよび書き込みコマンドを受け取ることができる。
- ノードがクラスター内の他のノードに接続されている。
- ノードが Write Set をローカルデータベースのテーブルにレプリケーションしている。

### <span id="page-46-1"></span>6.1. MARIADB クラスターでのホスト名の解決の確認

MariaDB Galera クラスターのトラブルシューティングを行うには、まずホスト名解決の問題を取り除 き、続いて各コントローラーノードのデータベースで Write Set のレプリケーションステータスを確認 します。MySQL データベースにアクセスするには、オーバークラウドのデプロイメント時に director が設定したパスワードを使用します。

デフォルトでは、director は Galera リソースを IP アドレスにではなくホスト名にバインドします。そ のため、ホスト名の解決を妨げる問題 (例: DNS の設定不良や異常など) が原因で、Pacemaker による Galera リソースの管理が不適切になる場合があります。

#### 手順

1. コントローラーノードから **hiera** コマンドを実行し、MariaDB データベースの root パスワード を取得します。

\$ sudo hiera -c /etc/puppet/hiera.yaml "mysql::server::root\_password" \*[MYSQL-HIERA-PASSWORD]\*

2. ノードで実行される MariaDB コンテナーの名前を取得します。

\$ sudo podman ps | grep -i galera a403d96c5026 undercloud.ctlplane.localdomain:8787/rhosp-rhel9/openstack-mariadb:16.0- 106 /bin/bash /usr/lo... 3 hours ago Up 3 hours ago galera-bundle-podman-0

3. 各ノードの MariaDB データベースから、Write Set のレプリケーション情報を取得します。

\$ sudo podman exec galera-bundle-podman-0 sudo mysql -B --password="[MYSQL-HIERA-PASSWORD]" -e "SHOW GLOBAL STATUS LIKE 'wsrep\_%';"

+----------------------------+----------+ | Variable name | Value | +----------------------------+----------+ | wsrep\_applier\_thread\_count | 1

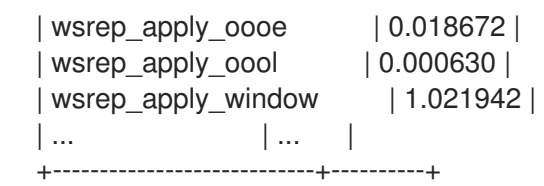

関連する変数はそれぞれ **wsrep** の接頭辞を使用します。

4. クラスターが正しいノード数を報告することを確認して、MariaDB Galera Cluster の健全性お よび整合性を検証します。

# <span id="page-47-0"></span>6.2. MARIADB クラスターの整合性の確認

MariaDB Galera Cluster の問題を調べるには、各コントローラーノードで特定の **wsrep** データベース変 数を調べて、クラスター全体の整合性を確認します。

#### 手順

以下のコマンドを実行します。その際、**<variable>** を確認する **wsrep** データベース変数に置き 換えます。

\$ sudo podman exec galera-bundle-podman-0 sudo mysql -B --password="[MYSQL-HIERA-PASSWORD]" -e "SHOW GLOBAL STATUS LIKE **<variable**;"

以下の例で、ノードのクラスター状態の UUID を表示する方法を説明します。

\$ sudo podman exec galera-bundle-podman-0 sudo mysql -B --password="[MYSQL-HIERA-PASSWORD]" -e "SHOW GLOBAL STATUS LIKE 'wsrep\_cluster\_state\_uuid';"

+--------------------------+--------------------------------------+ | Variable\_name | Value +--------------------------+--------------------------------------+ | wsrep\_cluster\_state\_uuid | e2c9a15e-5485-11e0-0800-6bbb637e7211 | +--------------------------+--------------------------------------+

以下の表には、クラスターの整合性を確認するのに使用できる **wsrep** データベース変数をまとめてい ます。

#### 表6.1 クラスターの整合性を確認するためのデータベース変数

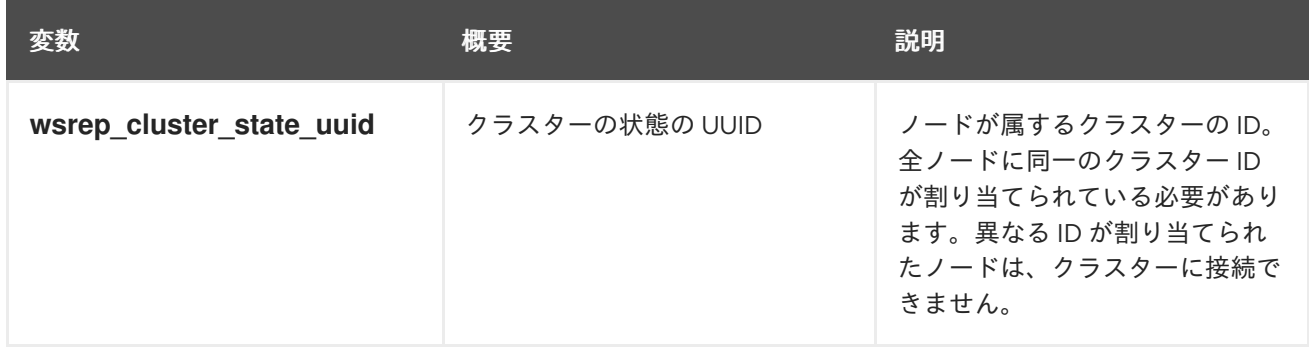

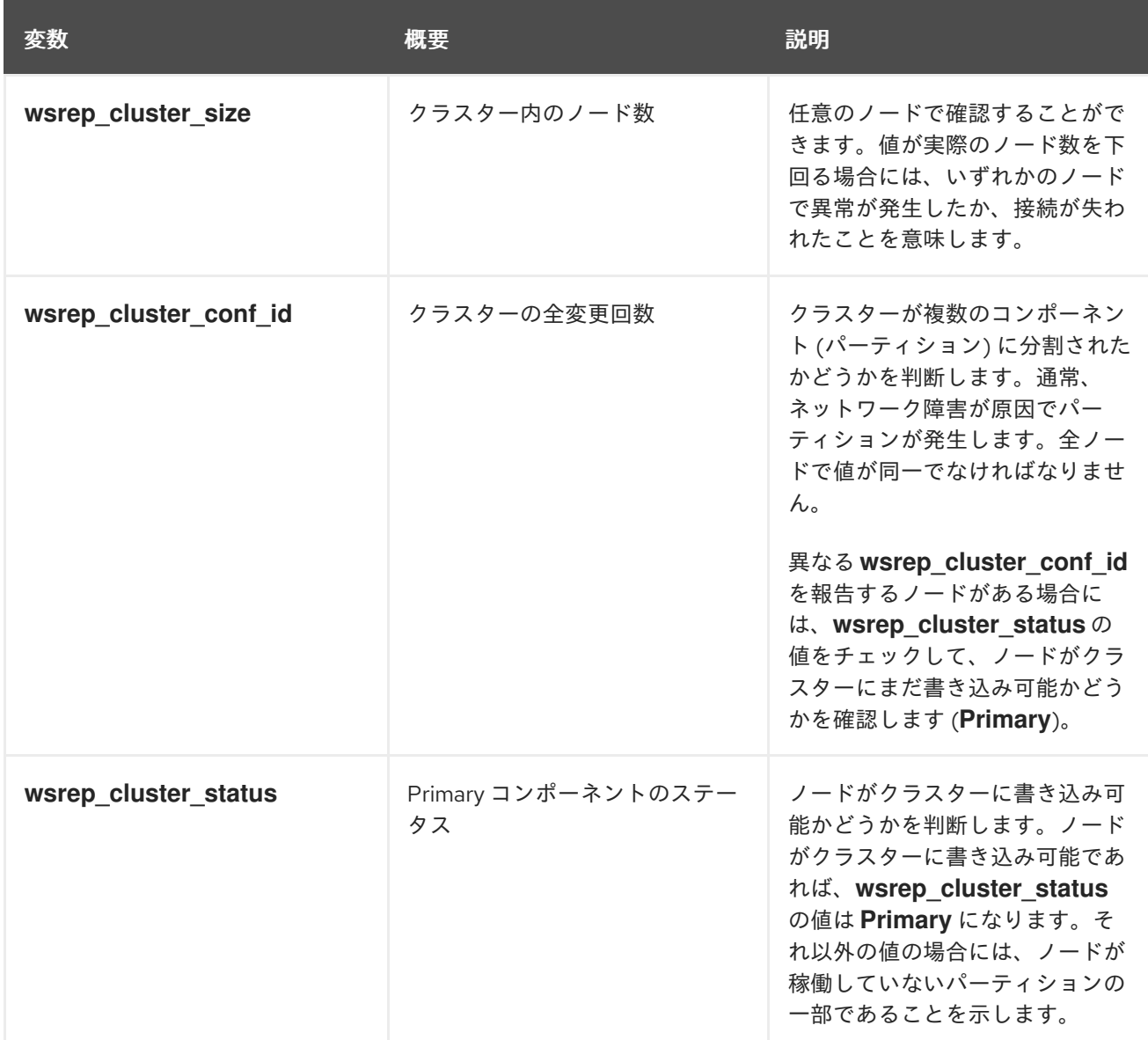

# <span id="page-48-0"></span>6.3. MARIADB クラスターでのデータベースノードの整合性の確認

MariaDB Galera Cluster の特定のコントローラーノードに関する問題を調査するには、特定の **wsrep** データベース変数を確認してノードの整合性を確認します。

#### 手順

以下のコマンドを実行します。その際、**<variable>** を確認する **wsrep** データベース変数に置き 換えます。

\$ sudo podman exec galera-bundle-podman-0 sudo mysql -B --password="[MYSQL-HIERA-PASSWORD]" -e "SHOW GLOBAL STATUS LIKE **<variable>**;"

以下の表には、ノードの整合性を確認するのに使用できる **wsrep** データベース変数をまとめていま す。

#### 表6.2 ノードの整合性を確認するためのデータベース変数

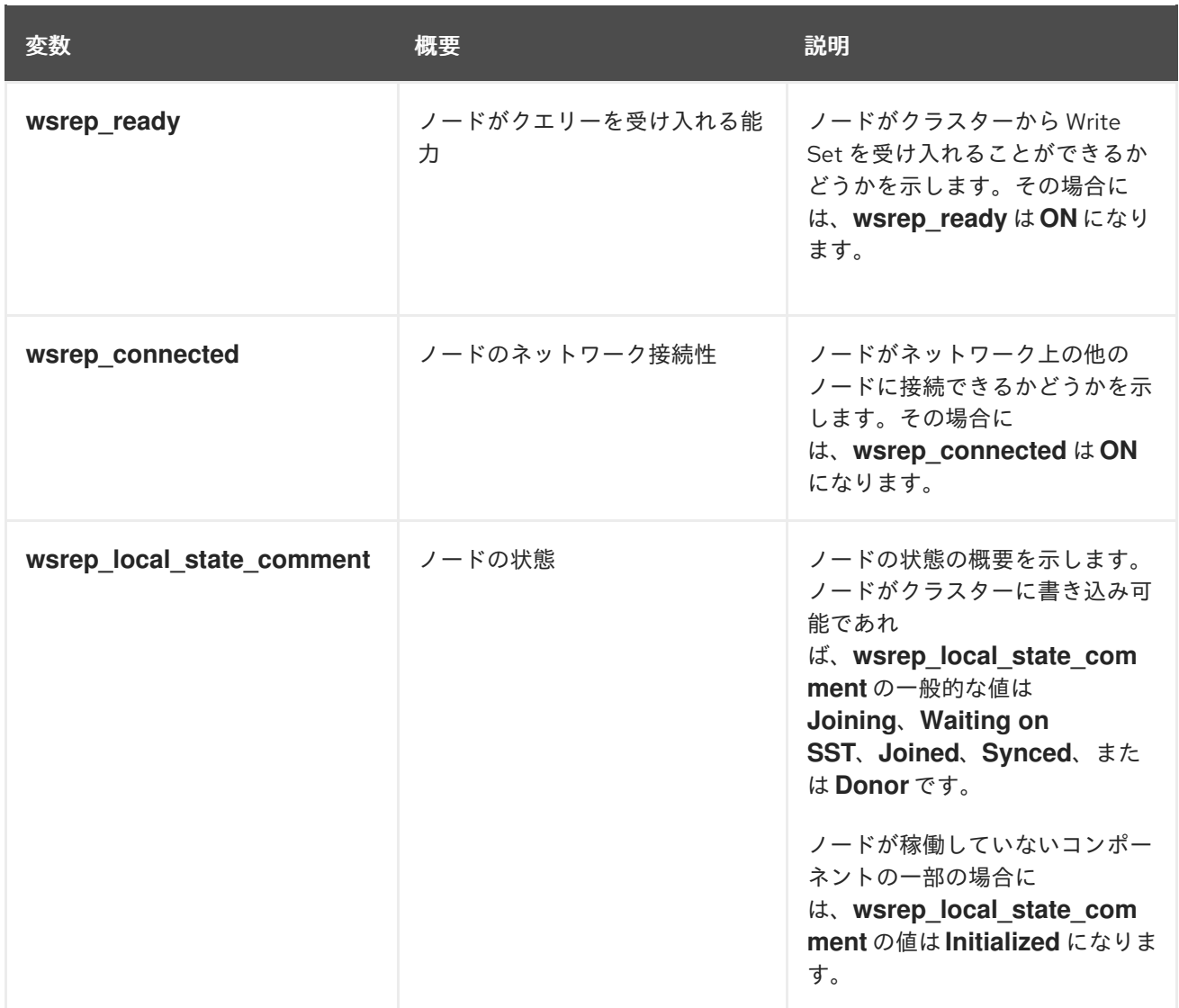

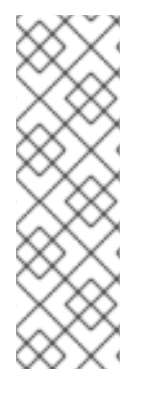

#### 注記

- ノードがクラスター内のノードのサブセットにしか接続されている場合で も、**wsrep\_connected** の値は **ON** になります。たとえば、クラスターのパー ティションの場合には、そのノードは、クラスターに書き込みができないコン ポーネントの一部となっている可能性があります。クラスターの整合性の確認に 関する詳細は、「MariaDB [クラスターの整合性の確認」](#page-47-0) を参照してください。
- wsrep connected 値が OFF の場合、ノードはどのクラスターコンポーネント にも接続されていません。

<span id="page-49-0"></span>6.4. MARIADB クラスターでのデータベースレプリケーションのパフォーマ ンスのテスト

MariaDB Galera Cluster のパフォーマンスを確認するには、特定の **wsrep** データベース変数をチェック して、クラスターのレプリケーションスループットでベンチマークテストを実行します。

これらの変数の 1 つのクエリーを行うたびに、**FLUSH STATUS** コマンドは変数の値をリセットしま す。ベンチマークテストを行うには、複数のクエリーを実行し、差異を分析する必要があります。この 差異は、Flow Control がクラスターのパフォーマンスにどの程度影響を及ぼしているかを判断するのに 役立ちます。

Flow Control は、クラスターがレプリケーションを制御するのに使用するメカニズムです。ローカルの

受信キューが一定のしきい値を超えると、キューのサイズが減少するまで、Flow Control はレプリケー ションを一時停止します。Flow Control の詳細は、Galera [Cluster](http://galeracluster.com/) の Web サイトで Flow [Control](https://galeracluster.com/library/documentation/node-states.html) を参 照してください。

#### 手順

以下のコマンドを実行します。その際、**<variable>** を確認する **wsrep** データベース変数に置き 換えます。

\$ sudo podman exec galera-bundle-podman-0 sudo mysql -B --password="[MYSQL-HIERA-PASSWORD]" -e "SHOW STATUS LIKE **<variable>**;"

以下の表には、データベースレプリケーションのパフォーマンスをテストするのに使用できるさまざま な **wsrep** データベース変数をまとめています。

#### 表6.3 データベースレプリケーションのパフォーマンスを確認するためのデータベース変数

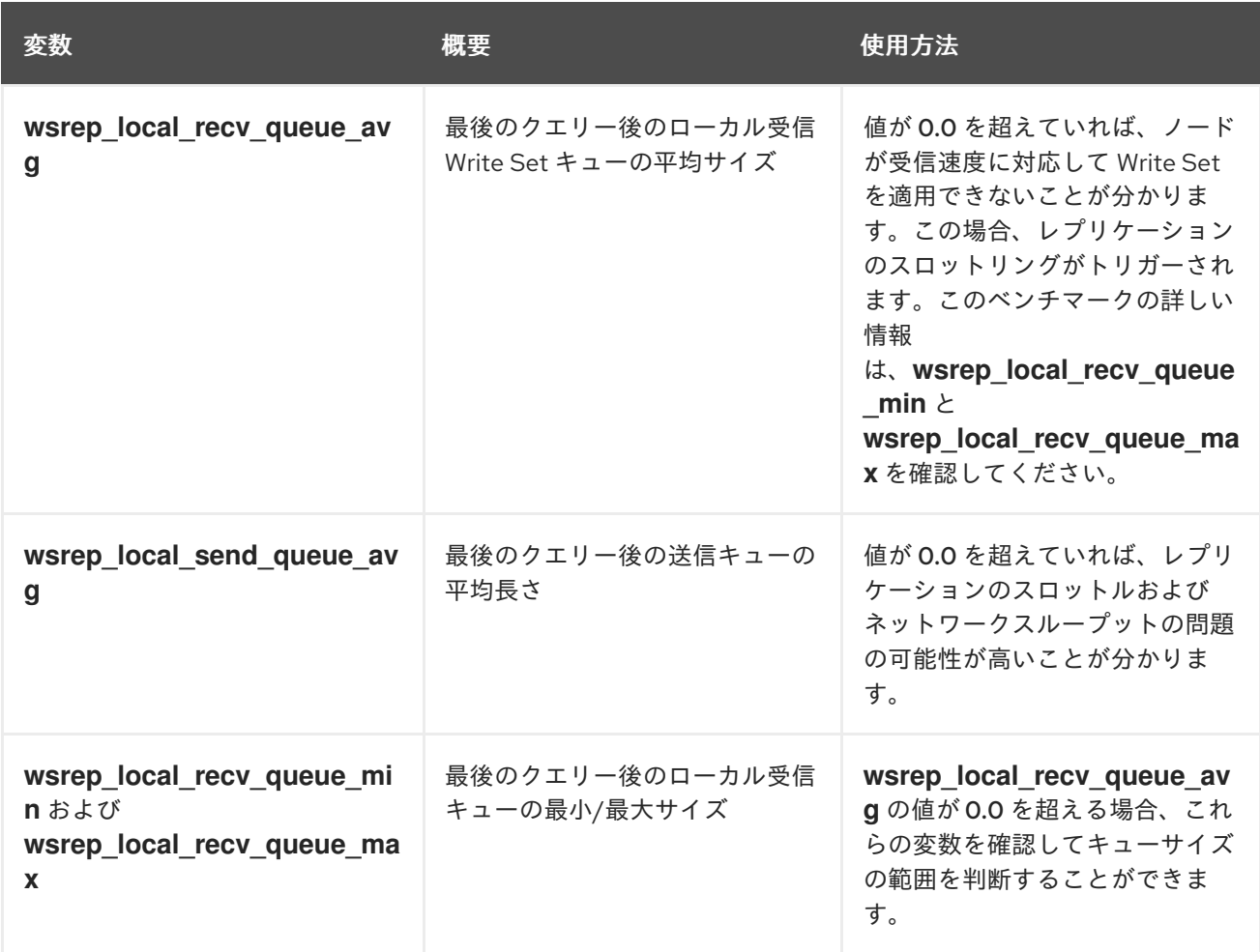

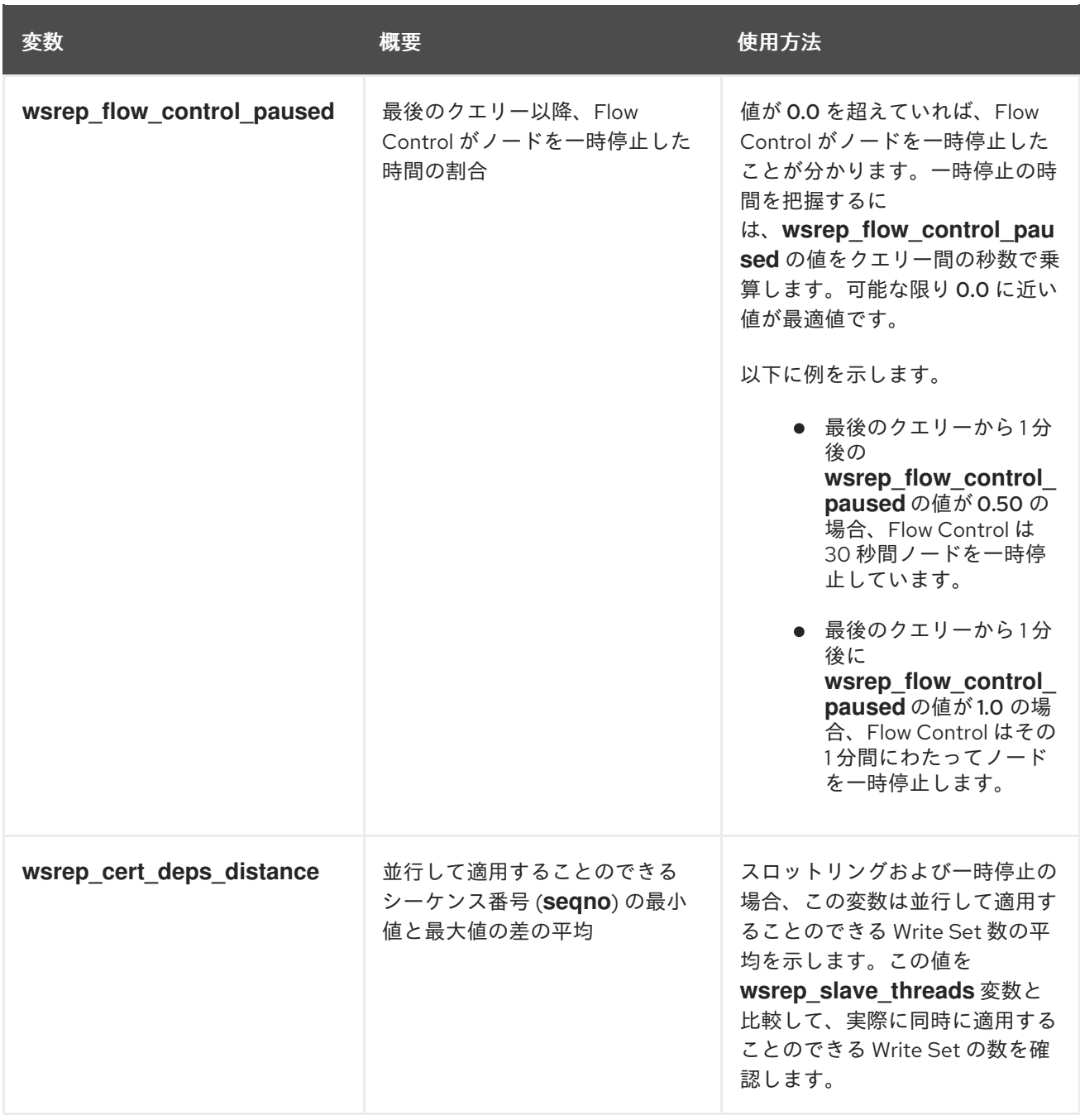

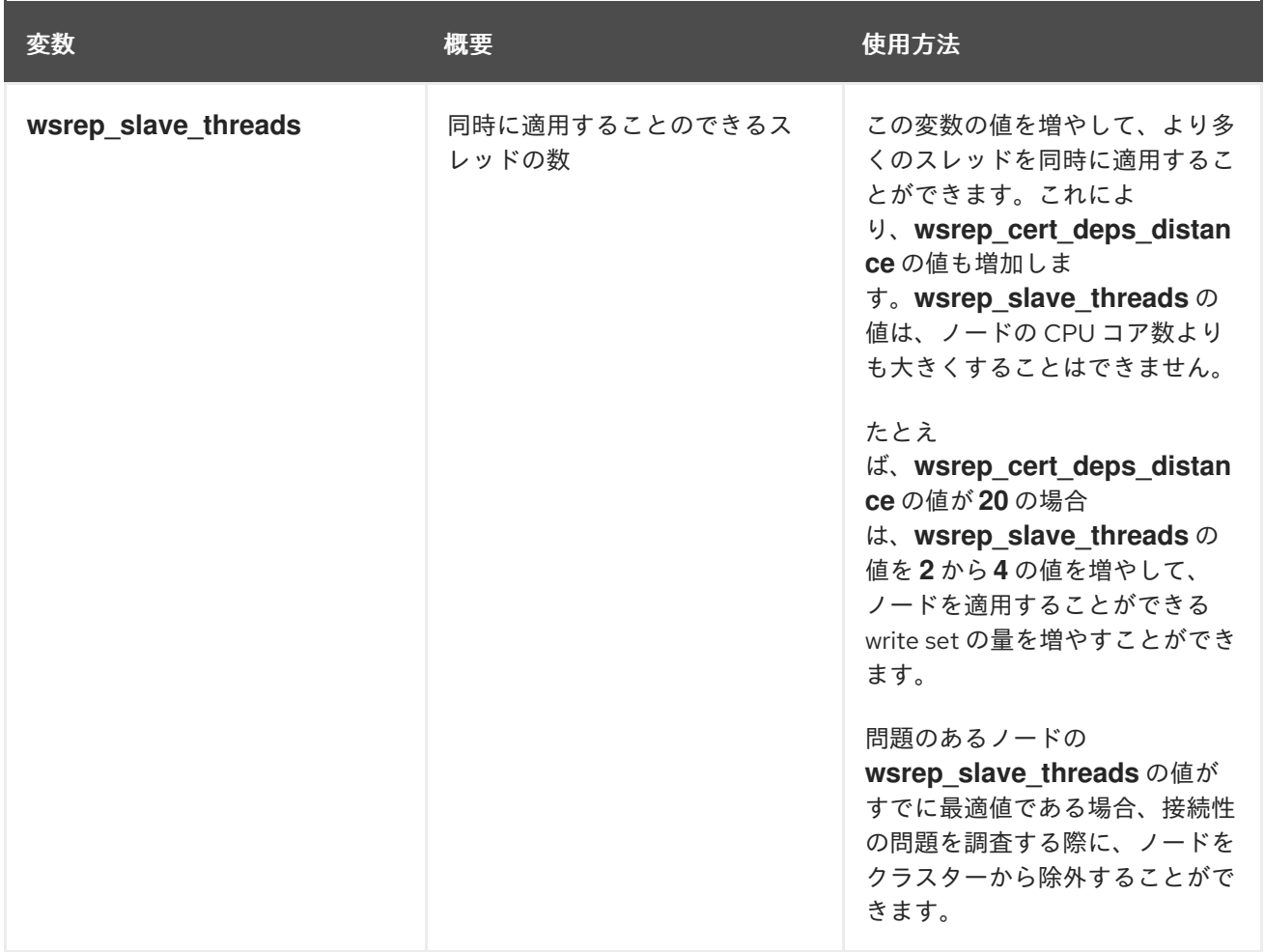

# <span id="page-52-0"></span>6.5. 関連情報

● MariaDB Galera [クラスターとは何ですか](https://mariadb.com/kb/en/mariadb/what-is-mariadb-galera-cluster/)?

# <span id="page-53-0"></span>第7章 高可用性リソースに関するトラブルシューティング

リソースに異常が発生した場合は、問題の原因と場所を調査し、異常が発生したリソースを修正し、必 要に応じてリソースをクリーンアップする必要があります。デプロイメントによって、リソース異常に はさまざまな原因が考えられ、リソースを調査して問題の修正方法を決定する必要があります。

たとえば、リソースの制約を確認することで、リソースが相互に障害とならないようにし、また互いに 接続できるようにすることができます。他のコントローラーノードよりも頻繁にフェンシングされるコ ントローラーノードを調査し、通信の問題を識別できる場合もあります。

リソースの問題の場所に応じて、以下のオプションのいずれかを選択します。

#### コントローラーノードの問題

コントローラーノードのヘルスチェックに失敗した場合は、コントローラーノード間の通信に問題 があることを示しています。問題を調査するには、コントローラーノードにログインして、サービ スが正常に起動できるかどうかを確認します。

#### 個別のリソースの問題

コントローラーのほとんどのサービスが正しく動作している場合は、**pcs status** コマンドを実行 し、出力で特定の Pacemaner リソース障害に関する情報がないか、あるいは、**systemctl** コマンド を実行し、Pacemaker 以外のリソースのエラーを調べます。

#### <span id="page-53-1"></span>7.1. 高可用性クラスターでのリソースの制約の表示

リソースの問題を調査する前に、サービスがどのように起動されるかに関する制約を表示することがで きます。これには、各リソースが配置される場所、リソースが起動される順序、別のリソースと共に配 置する必要があるかどうか、などの制約が含まれます。

#### 手順

- 以下のオプションのいずれかを使用します。
	- リソースの制約をすべて表示するには、任意のコントローラーノードにログインして **pcs constraint show** コマンドを実行します。

\$ sudo pcs constraint show

```
以下の例には、Controller ノードで pcs constraint show コマンドを実行した場合の出力
を示しており、途中省略しています。
```

```
Location Constraints:
 Resource: galera-bundle
  Constraint: location-galera-bundle (resource-discovery=exclusive)
   Rule: score=0
    Expression: galera-role eq true
 [...]
 Resource: ip-192.168.24.15
  Constraint: location-ip-192.168.24.15 (resource-discovery=exclusive)
   Rule: score=0
    Expression: haproxy-role eq true
 [...]
 Resource: my-ipmilan-for-controller-0
  Disabled on: overcloud-controller-0 (score:-INFINITY)
 Resource: my-ipmilan-for-controller-1
  Disabled on: overcloud-controller-1 (score:-INFINITY)
```
Resource: my-ipmilan-for-controller-2 Disabled on: overcloud-controller-2 (score:-INFINITY) Ordering Constraints: start ip-172.16.0.10 then start haproxy-bundle (kind:Optional) start ip-10.200.0.6 then start haproxy-bundle (kind:Optional) start ip-172.19.0.10 then start haproxy-bundle (kind:Optional) start ip-192.168.1.150 then start haproxy-bundle (kind:Optional) start ip-172.16.0.11 then start haproxy-bundle (kind:Optional) start ip-172.18.0.10 then start haproxy-bundle (kind:Optional) Colocation Constraints: ip-172.16.0.10 with haproxy-bundle (score:INFINITY) ip-172.18.0.10 with haproxy-bundle (score:INFINITY) ip-10.200.0.6 with haproxy-bundle (score:INFINITY) ip-172.19.0.10 with haproxy-bundle (score:INFINITY) ip-172.16.0.11 with haproxy-bundle (score:INFINITY) ip-192.168.1.150 with haproxy-bundle (score:INFINITY)

この出力には、以下の主要な制約種別が表示されています。

#### Location Constraints

リソースを割り当てることのできる場所をリスト表示します。

- 最初の制約は、galera-role 属性が true に設定されたノードで実行する galera**bundle** リソースを設定するルールを定義します。
- 場所に関する 2 番目の制約は、IP リソース ip-192.168.24.15 は **haproxy-role** 属性 が **true** に設定されたノードでのみ実行されることを指定します。これは、クラス ターが IP アドレスを **haproxy** サービスに関連付けることを意味し、サービスを到 達可能にするために必要です。
- 場所に関する3番目の制約は、ipmilan リソースが各コントローラーノードで無効 化されることを意味します。

#### Ordering Constraints

リソースを起動することのできる順序をリスト表示します。この例は、仮想 IP アドレ スリソース IPaddr2 は HAProxy サービスより先に起動しなければならない、という制 約を示しています。

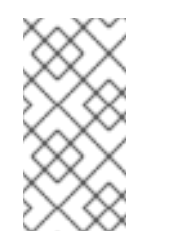

#### 注記

順序に関する制約は、IP アドレスリソースおよび HAProxy にのみ適用さ れます。Compute などのサービスは、Galera などの依存関係にあるサー ビスの中断に対する耐性があると予想されるため、その他すべてのリ ソースは systemd により管理されます。

#### Colocation Constraints

共に配置する必要があるリソースをリスト表示します。すべての仮想 IP アドレスは haproxy-bundle リソースにリンクされています。

特定のリソースの制約を表示するには、任意のコントローラーノードにログインして **pcs property show** コマンドを実行します。

\$ sudo pcs property show

出力例:

Cluster Properties: cluster-infrastructure: corosync cluster-name: tripleo\_cluster dc-version: 2.0.1-4.el9-0eb7991564 have-watchdog: false redis\_REPL\_INFO: overcloud-controller-0 stonith-enabled: false Node Attributes: overcloud-controller-0: cinder-volume-role=true galera-role=true haproxy-role=true rabbitmq-role=true redis-role=true rmq-node-attr-last-knownrabbitmq=rabbit@overcloud-controller-0 overcloud-controller-1: cinder-volume-role=true galera-role=true haproxy-role=true rabbitmq-role=true redis-role=true rmq-node-attr-last-knownrabbitmq=rabbit@overcloud-controller-1 overcloud-controller-2: cinder-volume-role=true galera-role=true haproxy-role=true rabbitmq-role=true redis-role=true rmq-node-attr-last-knownrabbitmq=rabbit@overcloud-controller-2

この出力で、リソースの制約が正しく設定されていることを確認できます。たとえば、す べてのコントローラーノードで **galera-role** 属性は **true** であり、**galera-bundle** リソース はこれらのノードでのみ実行されることを意味します。

# <span id="page-55-0"></span>7.2. PACEMAKER リソースの問題の調査

Pacemaker が管理するリソースの異常を調査するには、リソースに異常が発生しているコントローラー ノードにログインして、リソースのステータスおよびログイベントを確認します。たとえ ば、**openstack-cinder-volume** リソースのステータスおよびログイベントを調べます。

#### 前提条件

- Pacemaker サービスが含まれるコントローラーノード
- ログイベントを表示するための root ユーザーのアクセス権限

#### 手順

- 1. リソースに異常が発生しているコントローラーノードにログインします。
- 2. **pcs status** コマンドに **grep** オプションを付けて実行して、サービスのステータスを確認しま す。

# sudo pcs status | grep cinder Podman container: openstack-cinder-volume [192.168.24.1:8787/rh-osbs/rhosp161 openstack-cinder-volume:pcmklatest] openstack-cinder-volume-podman-0 (ocf::heartbeat:podman): Started controller-1

3. リソースのログイベントを表示します。

# sudo less /var/log/containers/stdouts/openstack-cinder-volume.log [...] 2021-04-12T12:32:17.607179705+00:00 stderr F ++ cat /run\_command 2021-04-12T12:32:17.609648533+00:00 stderr F + CMD='/usr/bin/cinder-volume --config-file /usr/share/cinder/cinder-dist.conf --config-file /etc/cinder/cinder.conf' 2021-04-12T12:32:17.609648533+00:00 stderr F + ARGS= 2021-04-12T12:32:17.609648533+00:00 stderr F + [[ ! -n '' ]] 2021-04-12T12:32:17.609648533+00:00 stderr F + . kolla\_extend\_start 2021-04-12T12:32:17.611214130+00:00 stderr F +++ stat -c %U:%G /var/lib/cinder 2021-04-12T12:32:17.616637578+00:00 stderr F ++ [[ cinder:kolla != \c\i\n\d\e\r\:\k\o\l\l\a ]] 2021-04-12T12:32:17.616722778+00:00 stderr F + echo 'Running command: '\''/usr/bin/cinder-volume --config-file /usr/share/cinder/cinder-dist.conf --config-file /etc/cinder/cinder.conf'\''' 2021-04-12T12:32:17.616751172+00:00 stdout F Running command: '/usr/bin/cinder-volume --config-file /usr/share/cinder/cinder-dist.conf --config-file /etc/cinder/cinder.conf' 2021-04-12T12:32:17.616775368+00:00 stderr F + exec /usr/bin/cinder-volume --config-file /usr/share/cinder/cinder-dist.conf --config-file /etc/cinder/cinder.conf

- 4. 出力およびログからの情報に基づいて、異常が発生したリソースを修正します。
- 5. **pcs resource cleanup** コマンドを実行し、リソースのステータスおよび異常回数をリセットし ます。

\$ sudo pcs resource cleanup openstack-cinder-volume Resource: openstack-cinder-volume successfully cleaned up

# <span id="page-56-0"></span>7.3. SYSTEMD リソースの問題の調査

systemd が管理するリソースの異常を調査するには、リソースに異常が発生しているコントローラー ノードにログインして、リソースのステータスおよびログイベントを確認します。たとえ ば、**tripleo\_nova\_conductor** リソースのステータスおよびログイベントを調べます。

#### 前提条件

- systemd サービスが含まれるコントローラーノード
- ログイベントを表示するための root ユーザーのアクセス権限

#### 手順

1. **systemctl status** コマンドを実行し、リソースのステータスおよび最近のログイベントを表示 します。

[tripleo-admin@controller-0 ~]\$ sudo systemctl status tripleo\_nova\_conductor ● tripleo\_nova\_conductor.service - nova\_conductor container Loaded: loaded (/etc/systemd/system/tripleo\_nova\_conductor.service; enabled; vendor preset: disabled) Active: active (running) since Mon 2021-04-12 10:54:46 UTC; 1h 38min ago Main PID: 5125 (conmon) Tasks: 2 (limit: 126564) Memory: 1.2M CGroup: /system.slice/tripleo\_nova\_conductor.service └─5125 /usr/bin/conmon --api-version 1 -c cc3c63b54e0864c94ac54a5789be96aea1dd60b2f3216b37c3e020c76e7887d4 -u cc3c63b54e0864c94ac54a5789be96aea1dd60b2f3216b37c3e020c76e7887d4 -r /usr/bin/runc -b /var/lib/containers/storage/overlaycontainers/cc3c63b54e0864c94ac54a5789be96aea1dd60b2f3216b37c3e02>

Apr 12 10:54:42 controller-0.redhat.local systemd[1]: Starting nova\_conductor container... Apr 12 10:54:46 controller-0.redhat.local podman[2855]: nova\_conductor Apr 12 10:54:46 controller-0.redhat.local systemd[1]: Started nova\_conductor container.

2. リソースのログイベントを表示します。

# sudo less /var/log/containers/tripleo\_nova\_conductor.log

- 3. 出力およびログからの情報に基づいて、異常が発生したリソースを修正します。
- 4. リソースを再起動して、サービスのステータスを確認します。

# systemctl restart tripleo\_nova\_conductor

# systemctl status tripleo\_nova\_conductor

● tripleo\_nova\_conductor.service - nova\_conductor container Loaded: loaded (/etc/systemd/system/tripleo\_nova\_conductor.service; enabled; vendor preset: disabled)

Active: active (running) since Thu 2021-04-22 14:28:35 UTC; 7s ago

Process: 518937 ExecStopPost=/usr/bin/podman stop -t 10 nova\_conductor (code=exited, status=0/SUCCESS)

Process: 518653 ExecStop=/usr/bin/podman stop -t 10 nova\_conductor (code=exited, status=0/SUCCESS)

Process: 519063 ExecStart=/usr/bin/podman start nova\_conductor (code=exited,

# status=0/SUCCESS)

Main PID: 519198 (conmon)

Tasks: 2 (limit: 126564)

```
Memory: 1.1M
```
CGroup: /system.slice/tripleo\_nova\_conductor.service

└─519198 /usr/bin/conmon --api-version 1 -c

0d6583beb20508e6bacccd5fea169a2fe949471207cb7d4650fec5f3638c2ce6 -u 0d6583beb20508e6bacccd5fea169a2fe949471207cb7d4650fec5f3638c2ce6 -r /usr/bin/runc -b /var/lib/containe>

Apr 22 14:28:34 controller-0.redhat.local systemd[1]: Starting nova\_conductor container... Apr 22 14:28:35 controller-0.redhat.local podman[519063]: nova\_conductor

Apr 22 14:28:35 controller-0.redhat.local systemd[1]: Started nova\_conductor container.

# <span id="page-58-0"></span>第8章 高可用性 RED HAT CEPH STORAGE クラスターのモニタリ ング

Red Hat Ceph Storage とともにオーバークラウドをデプロイする場合、Red Hat OpenStack Platform は **ceph-mon** モニターデーモンを使用して Ceph クラスターを管理します。director はデーモンをすべ てのコントローラーノードにデプロイします。

# <span id="page-58-1"></span>8.1. RED HAT CEPH 監視サービスのステータスの確認

Red Hat Ceph Storage の監視サービスのステータスを確認するには、コントローラーノードにログイ ンして **service ceph status** コマンドを実行します。

#### 手順

● コントローラーノードにログインし、Ceph Monitoring サービスが動作していることを確認し ます。

\$ sudo service ceph status === mon.overcloud-controller-0 === mon.overcloud-controller-0: running {"version":"0.94.1"}

# <span id="page-58-2"></span>8.2. RED HAT CEPH の監視設定の確認

Red Hat Ceph Storage の監視サービスの設定を確認するには、コントローラーノードまたは Red Hat Ceph ノードにログインして **/etc/ceph/ceph.conf** ファイルを開きます。

### 手順

**●** コントローラーノードまたは Ceph ノードにログインし、/etc/ceph/ceph.conf ファイルを開 き、モニタリング設定のパラメーターを表示します。

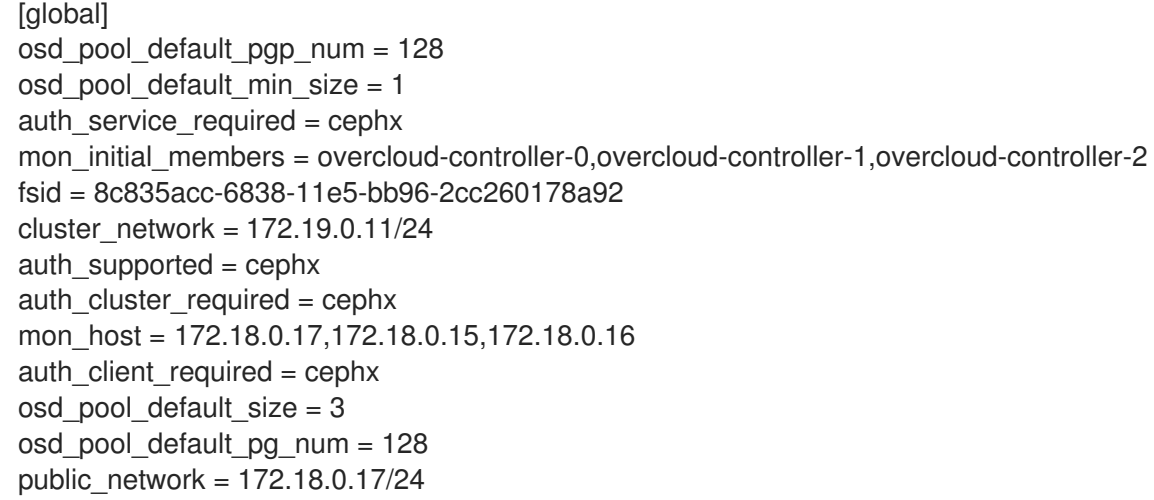

この例は、以下の情報を示しています。

- o mon initial members パラメーターにより、3 つすべてのコントローラーノードは、Red Hat Ceph Storage クラスターをモニターするように設定されています。
- コントローラーノードと Red Hat Ceph Storage ノード間の通信パスを提供するため に、172.19.0.11/24 ネットワークが設定されています。

Red Hat Ceph Storage ノードはコントローラーノードとは別のネットワークに割り当てら れ、モニタリングするコントローラーノードの IP アドレスは 172.18.0.15、172.18.0.16、お よび 172.18.0.17 です。

# <span id="page-59-0"></span>8.3. RED HAT CEPH ノードのステータスの確認

特定の Red Hat Ceph Storage ノードのステータスを確認するには、ノードにログインして **ceph -s** コ マンドを実行します。

#### 手順

Ceph ノードにログインし、**ceph -s** コマンドを実行します。

```
# ceph -s
  cluster 8c835acc-6838-11e5-bb96-2cc260178a92
   health HEALTH_OK
   monmap e1: 3 mons at {overcloud-controller-0=172.18.0.17:6789/0,overcloud-controller-
1=172.18.0.15:6789/0,overcloud-controller-2=172.18.0.16:6789/0}
       election epoch 152, quorum 0,1,2 overcloud-controller-1,overcloud-controller-
2,overcloud-controller-0
   osdmap e543: 6 osds: 6 up, 6 in
   pgmap v1736: 256 pgs, 4 pools, 0 bytes data, 0 objects
       267 MB used, 119 GB / 119 GB avail
          256 active+clean
```
この出力例からは、health パラメーターの値が HEALTH\_OK であることが分かります。これ は、Ceph ノードがアクティブで正常であることを示します。この出力には、3 つの overcloud-controller ノード上で実行されている 3 つの Ceph Monitoring サービス、ならびに これらのサービスの IP アドレスおよびポートも示されています。

# <span id="page-59-1"></span>8.4. 関連情報

● Red Hat Ceph [の製品ページ](https://access.redhat.com/products/red-hat-ceph-storage/)